#### МИНИСТЕРСТВО НАУКИ И ВЫСШЕГО ОБРАЗОВАНИЯ РОССИЙСКОЙ ФЕДЕРАЦИИ федеральное государственное бюджетное образовательное учреждение высшего образования «Тольяттинский государственный университет»

Институт математики, физики и информационных технологий

(наименование института полностью)

Кафедра «Прикладная математика и информатика» (наименование)

09.03.03 Прикладная информатика

(код и наименование направления подготовки / специальности)

«Бизнес-информатика»

(направленность (профиль) / специализация)

# **ВЫПУСКНАЯ КВАЛИФИКАЦИОННАЯ РАБОТА (БАКАЛАВРСКАЯ РАБОТА)**

на тему «Разработка элементов системы управления взаимоотношениями с клиентами ООО «Кернел»»

Обучающийся А.А. Яцков

(Инициалы Фамилия) (личная подпись)

Руководитель канд.тех.наук, Т.Г. Султанов (ученая степень (при наличии), ученое звание (при наличии), Инициалы Фамилия)

Тольятти 2022

#### **Аннотация**

Тема : «Разработка элементов системы управления взаимоотношениями с клиентами ООО «Кернел»»

Ключевые слова: автоматизированные информационные системы, системы управления, модель данных.

Объект исследования – системы управления взаимоотношениями с клиентами (CRM-системы).

Предмет исследования – автоматизированные информационные системы.

Цель работы: разработать элементы системы управления взаимоотношениями с клиентами ООО «Кернел».

Практическая значимость работы состоит в применение полученных теоретических знаний к автоматизации бизнес-процессов в ООО «Кернел»

Выпускная квалификационная работа состоит из введения, трех глав, списка литературы, приложения. ВКР размещена на 57 листах, содержит 33 рисунка, 7 таблиц и 1 приложение.

Во введении обозначается актуальность темы, намечается цель и задачи, объект и предмет, определяются методология, актуальность и новизна, его практическая значимость.

В первой главе анализируются элементы системы управления взаимоотношениями с клиентами ООО «Кернел» , формируется концепция информационной системы. Во второй главе описано логическое и концептуальное проектирование базы данных, которая будет являться ядром реализуемой системы. В третьей главе рассмотрены практические вопросы реализации информационной системы, описан интерфейс web-приложения для системы управления взаимоотношениями с клиентами ООО «Кернел», рассчитана экономическая эффективность предложенного решения.

В заключении описаны выводы по трем главам, обозначены теоретическая и практическая значимость работы.

## **Оглавление**

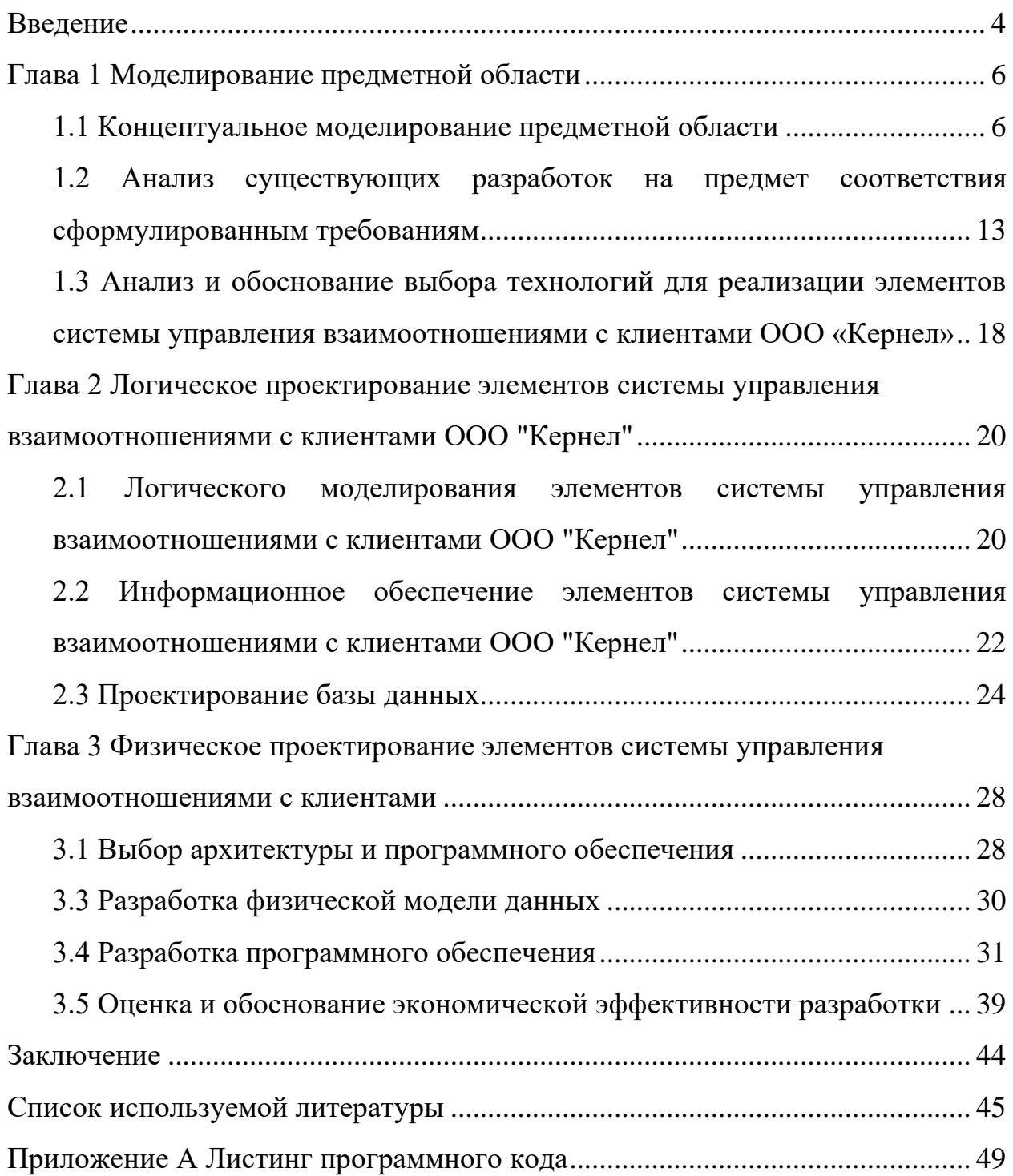

#### **Введение**

<span id="page-3-0"></span>Актуальность темы заключается в том, что степень успешности компании зависит от ее автоматизации и контроля над действиями сотрудников. Команда сотрудников компании ООО «Кернел» взаимодействует с заказчиками в личном порядке и предлагает им полное руководство по работе, услугам и продуктам компании, в соответствии с требованиями и запросами. Компания постоянно развивается и следить за работой с каждым заказчиком без специализированной системы становится невозможно.

Предмет исследования работы – автоматизированные информационные системы.

Объект исследования – системы управления взаимоотношениями с клиентами (CRM-системы).

Цель работы: разработать элементы системы управления взаимоотношениями с клиентами ООО «Кернел».

Задачи работы:

- изучить деятельность компании,
- − описать бизнес-процессы по взаимоотношению с клиентами,
- − провести проектирование архитектуры решения,
- − спроектировать базу данных и интерфейс пользователя элементов системы управления взаимоотношениями с клиентами ООО «Кернел»,
- − реализовать прототип системы управления взаимоотношениями с клиентами ООО «Кернел»,
- − провести тестирование прототипа системы управления взаимоотношениями с клиентами ООО «Кернел»,
- рассчитать экономическую часть проекта.

Результаты выпускной квалификационной работы могут быть внедрены в любой компании в рамках задач и бизнес-процессов по взаимодействию с клиентами, которые рассмотрены в ООО «Кернел»

Структура выпускной квалификационной работы. Текст пояснительной записки размещен на 57 листах, содержит 33 рисунка, 7 таблиц и 1 приложение.

#### <span id="page-5-0"></span>**Глава 1 Моделирование предметной области**

#### <span id="page-5-1"></span>**1.1 Концептуальное моделирование предметной области**

ООО «Кернел» [\(Рисунок 1\)](#page-5-2) - специализируется в предоставлении услуг информационной и сетевой безопасности. Основная деятельность компании это внедрение передовых программных и аппаратных продуктов для информационной безопасности. А также в приоритете сотрудничество с глобальными партнерами компании, и применение наилучших методов и стандартов качества в сфере информационной безопасности, которое помогает достичь максимального качества и надежности в работе [33].

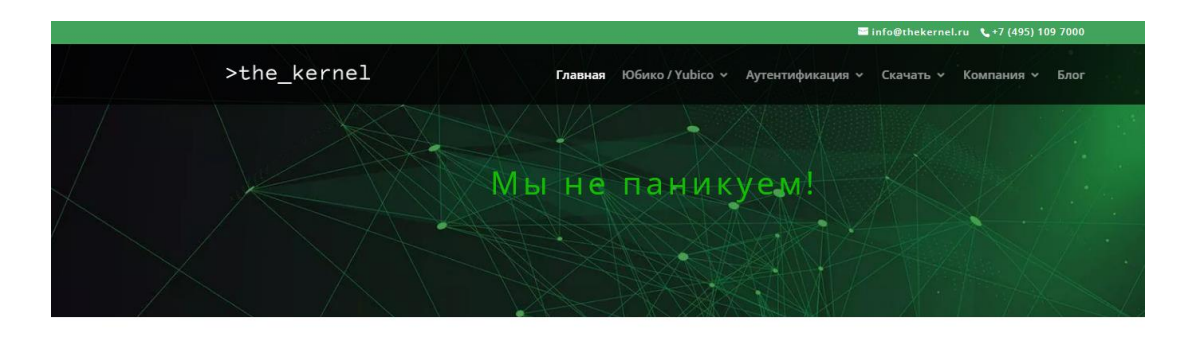

Наша работа Мы предоставляем передовые решения в области, аутентификации, авторизации (YubiKey), информационной - безопасности и криминалистического анализа, для бизнеса и частных лиц. Наша залача состоит в том, чтобы, применяя

Наша команда Наша команда состоит из экспертов в различных областях информационной безопасности, защиты ланных. криминалистического анализа, противодействия техническим средствам разведки (ПД ТСР), и разработки ПО.

Рисунок 1 – Сайт компании

<span id="page-5-2"></span>Команда сотрудников компании ООО «Кернел» взаимодействует с заказчиками в личном порядке и предлагает им полное руководство по работе, услугам и продуктам компании, в соответствии с требованиями и запросами.

Среди продуктов, которые предлагает компания ООО «Кернел» выделяют следующие позиции [32]:

- универсальная двухфакторная аутентификация (U2F),
- WebConvoy WAF нового поколения,
- − WebPurifier Веб фильтр,
- − аналитическое ПО и готовые решения (Forensic),
- − превентивные аналитические решения,
- − сжатие трафика и защищенное соединение,
- − защита ИТ, Антивирус и брандмауэр.
- − продукты ПД ТСР (TSCM).

Среди услуг, которые предлагает компания ООО «Кернел» выделяют следующие позиции [15]:

- − исследование и разработка,
- − обратная разработка,
- − программирование: C / C++ и другие языки,
- − управление системами, сетями передачи данных, удаленным доступом,
- − распределенные решения,
- − виртуализация.

В ходе выпускной квалификационной работы будет автоматизироваться деятельность отдела работы с клиентами. Отдел по работе с клиентами – занимается поиском клиентов, ведет переписку, обзвон клиентов и т.д.

Особенностью работы компании с заказчиками состоит в закреплении персонального менеджера за клиентом и решение его проблем или запросов.

Для понимания бизнес-процессов, протекающих в отделе по работе с клиентами ООО «Кернел» проведем их моделирование. Бизнес-процесс представляет собой систему последовательных, целенаправленных и регламентированных видов деятельности, в которой посредством управляющего воздействия и с помощью ресурсов входы процесса преобразуются в выходы, результаты процесса, представляющие ценность для потребителей.

В рамках выпускной работы концептуальное моделирование проводится в методологии IDEF0[14], так как данная методика была изучена в рамках обучения в ВУЗе.

Начнем с построения и определения некоторых ключевых бизнес-задач отдела по работе с клиентами в нотации IDEF0.

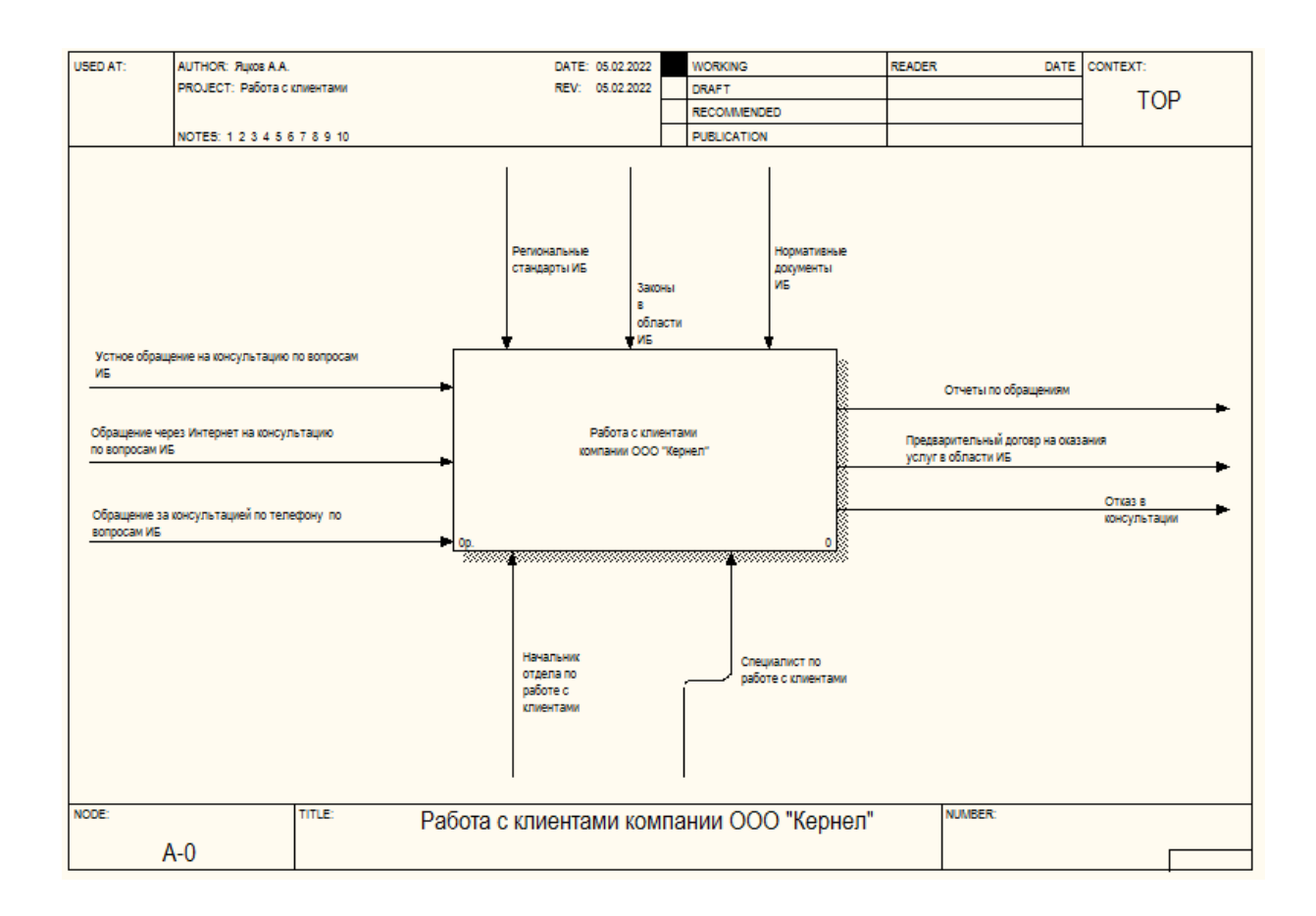

# Рисунок 2- Контекстная диаграмма бизнес-процесса «Работа с клиентами компании ООО «Кернел»»

На первом уровне рассматривается связь бизнес-процесса работа с клиентами компании ООО «Кернел», по вопросам покупки услуг или программного или аппаратного обеспечения, связанного с информационной безопасности и связь этого процесса со внешней средой.

Входными документами данного бизнес-процесса при работе с клиентами компании ООО «Кернел» являются:

- устное обращение на консультацию по вопросам ИБ;
- обращение через Интернет на консультацию по вопросам ИБ;
- − обращение за консультацией по телефону по вопросам ИБ;

− обращение на участие в конференции по телефону.

Выходными документами данного бизнес-процесса при работе с клиентами компании ООО «Кернел» являются:

− отчеты по обращениям,

− предварительный договор на оказания услуг в области ИБ,

− отказ в регистрации.

При управлении бизнес-процессом работа с клиентами в компании ООО «Кернел» будут руководствоваться следующими управляющими документами:

- − региональными стандартами в области информационной безопасности[21],
- − законы, регулирующие деятельность по информационной безопасности,
- − нормативные документы по информационной безопасности.

Механизмами данного бизнес-процесса при работе с клиентами компании ООО «Кернел» являются:

- − начальник отдела по работе с клиентами,
- − специалист по работе с клиентами.

Рассмотрим декомпозицию бизнес-процесса, представленную на рисунке 3.

Процесс работа с клиентами в компании ООО «Кернел» включает в себя следующее:

− классификация обращения,

− проверка данных,

− решение вопросов по консультации.

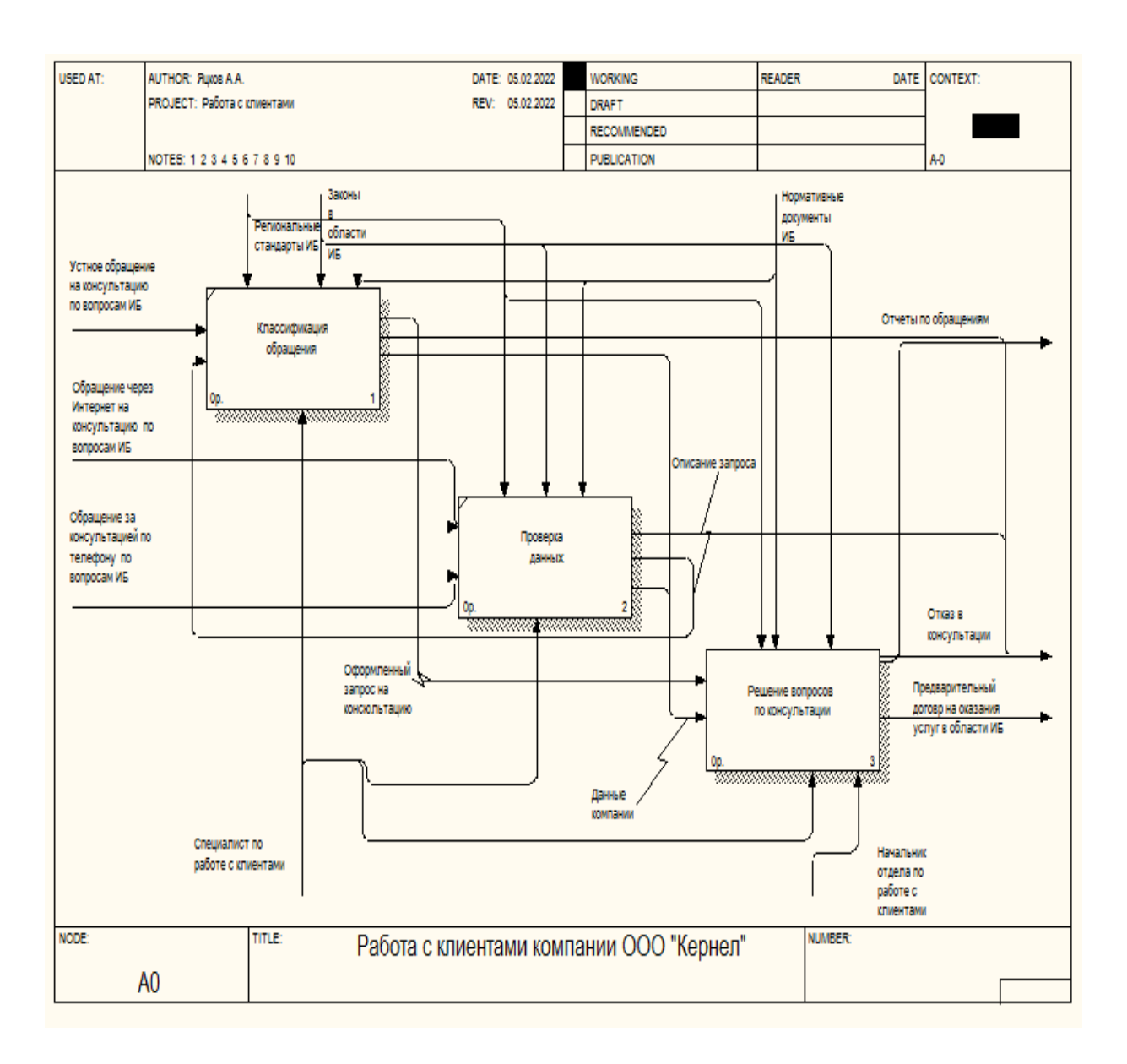

# Рисунок 3 - Декомпозиция контекстной диаграммы «Работа с клиентами компании ООО «Кернел»

В ходе выпускной квалификационной работы акцент будет сделан на подробном изучении процесса фиксации и классификации обращений и проверка данных компаний, обратившихся дистанционно на консультацию.

Рассмотрим операции более подробно (Таблица 1)

Таблица 1 - Бизнес-процесс «Работа с клиентами в компании ООО «Кернел»». «Как есть»

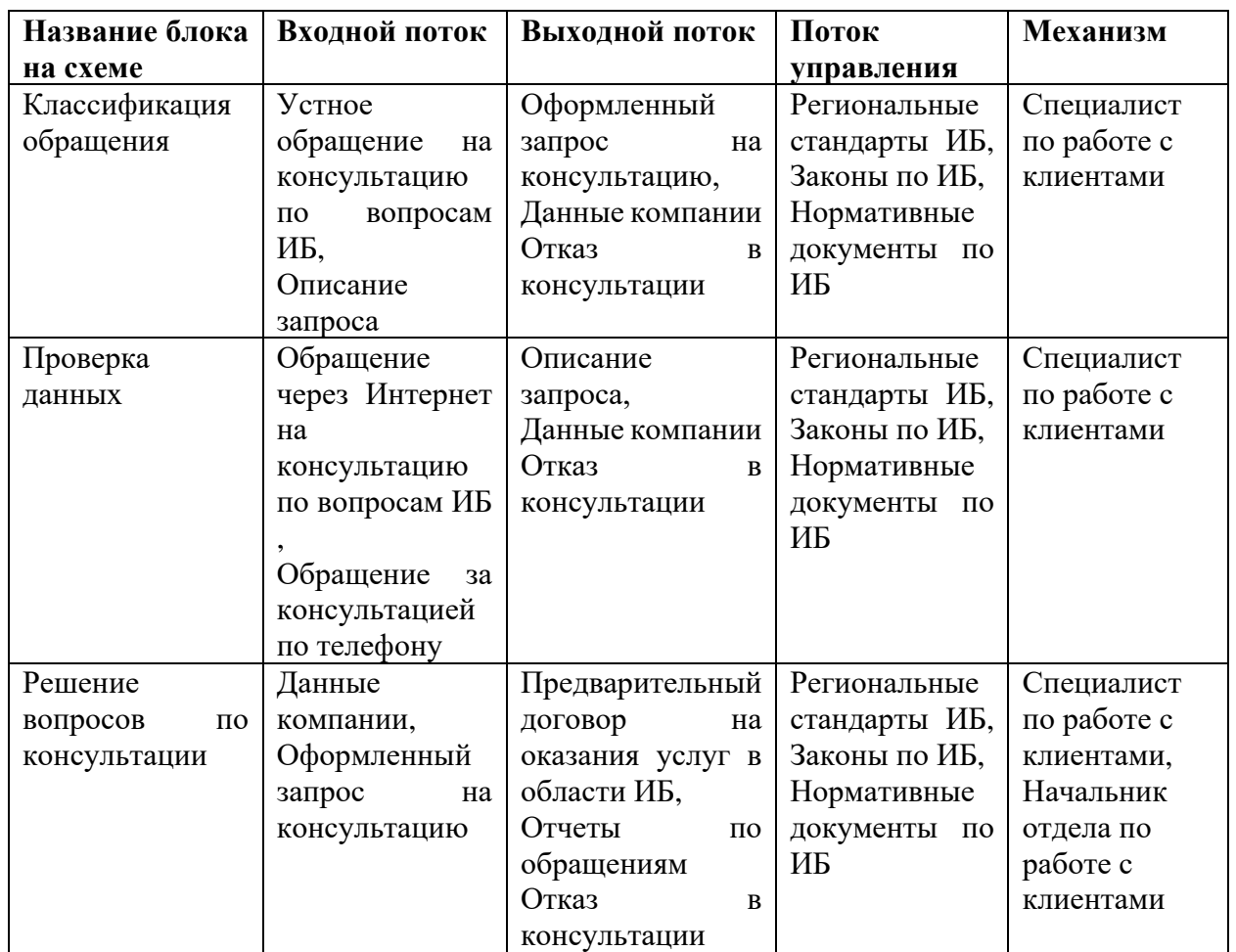

Рассмотрим процесс «Решение вопросов по консультации» более подробно [\(Рисунок 4\)](#page-11-0).

Процесс «Решение вопросов по консультации» состоит из следующих блоков:

- − прием обращений на консультацию,
- − распределение обращений на консультацию,
- − обработка обращений на консультацию,
- − учет результатов обработки обращений на консультацию.

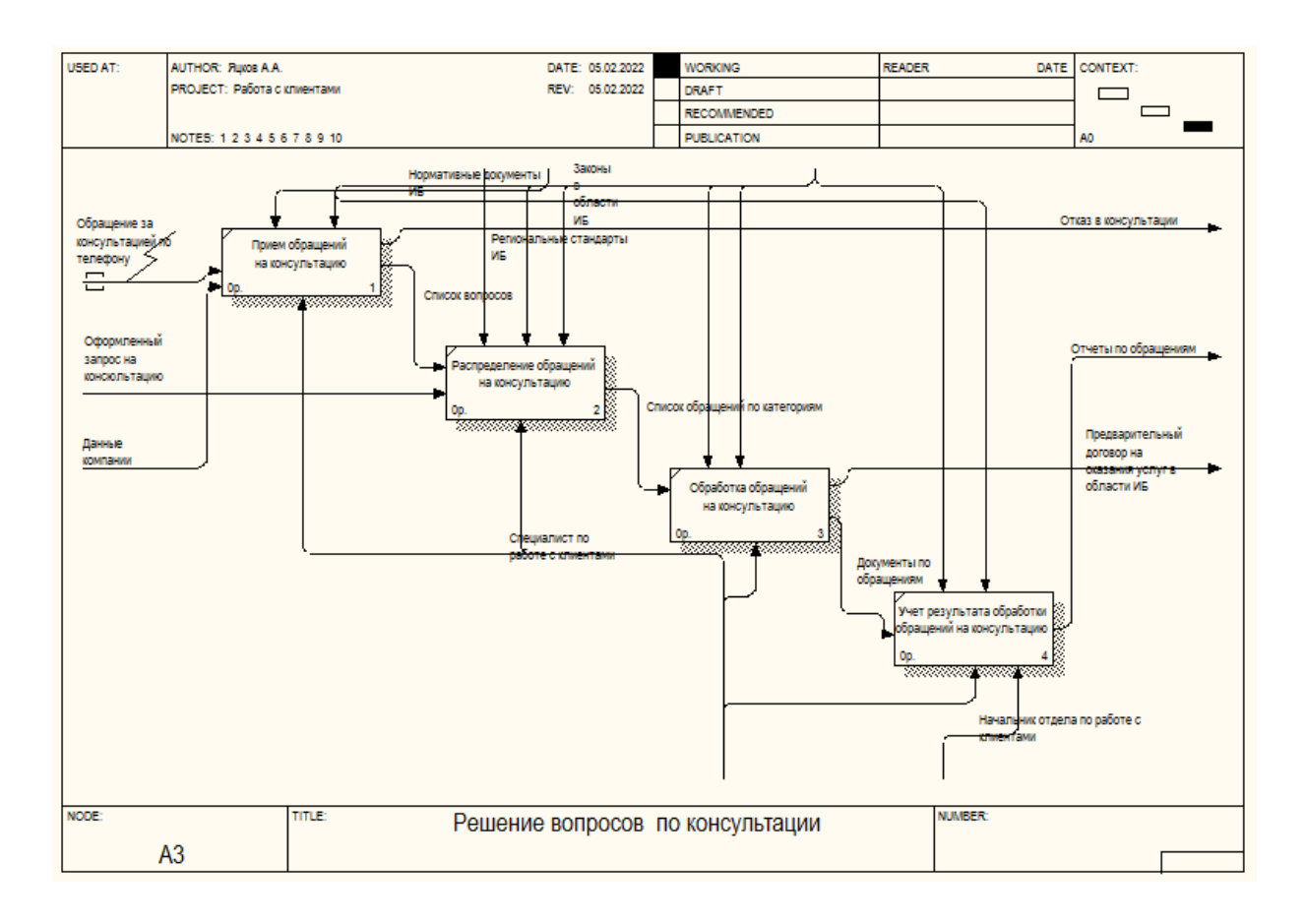

<span id="page-11-0"></span>Рисунок 4 – Процесс «Решение вопросов по консультации»

Рассмотрим операции более подробно (Таблица 2)

Таблица 2 - Бизнес-процесс «Решение вопросов по консультации». «Как есть»

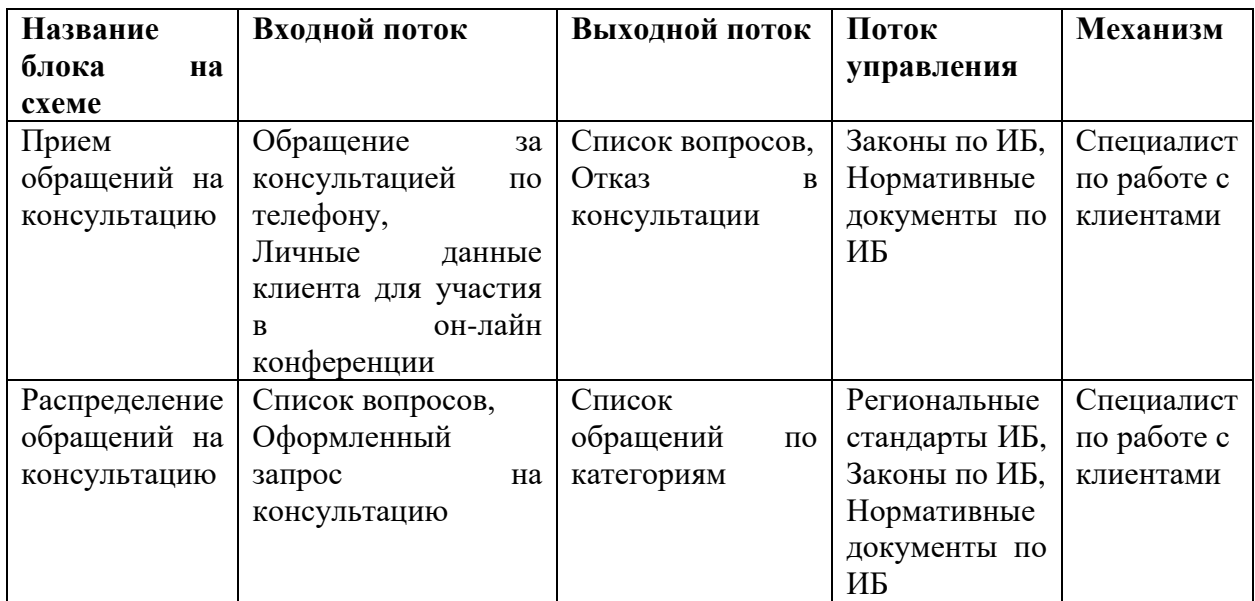

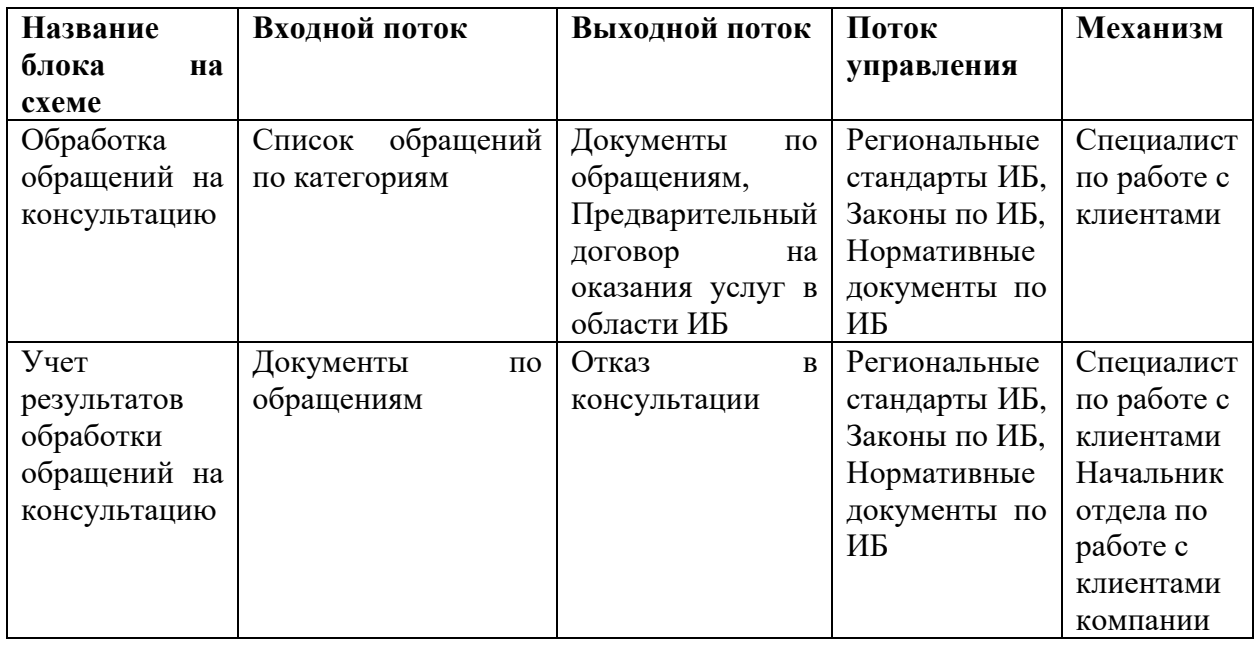

В результате проектирования элементов системы управления взаимоотношениями с клиентами ООО «Кернел» должна сформироваться концепция информационной системы, которая будет способствовать повышению качества предоставления услуг и в следствии повышение прибыли за счет повышения охвата клиентов.

## <span id="page-12-0"></span>**1.2 Анализ существующих разработок на предмет соответствия сформулированным требованиям**

Для автоматизации задач, которые были рассмотрены выше необходимо рассмотреть системы управления взаимоотношениями с клиентами (CRM) [17].

Система управления взаимоотношениями с клиентами (CRM-система) [20]- прикладное программное обеспечение, предназначенное для автоматизации стратегий взаимодействия с клиентами, которое позволяет повышать уровень по работе с клиентами, проводить оптимизацию маркетинга и улучшения обслуживания клиентов путём сохранения

информации о клиентах и истории взаимоотношений с ними, установления и улучшения бизнес-процессов и последующего анализа результатов [\(Рисунок](#page-13-0) [5\)](#page-13-0).

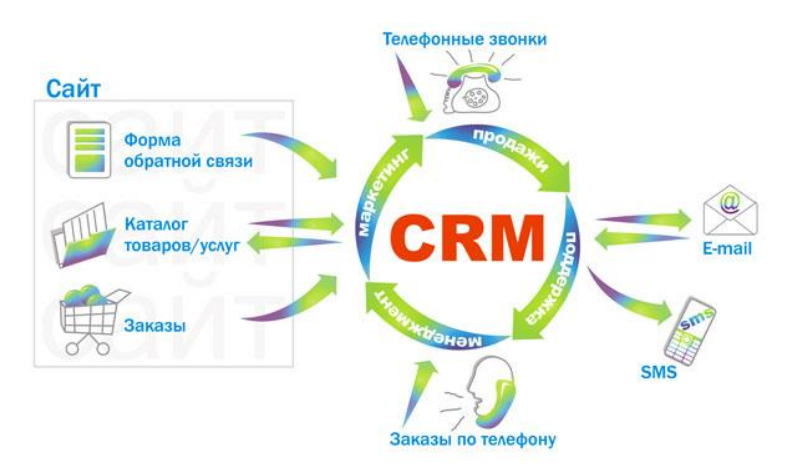

Рисунок 5 - Система управления взаимоотношениями с клиентами

<span id="page-13-0"></span>Основные принципы CRM-системы для управления взаимоотношениями с клиентами ООО «Кернел» [18]:

− наличие единого хранилища информации;

- − использование множества каналов взаимодействия;
- − анализ собранной информации о клиентах.

При выборе системы CRM для управления [23] взаимоотношениями с клиентами ООО «Кернел» необходимо учитывать следующие важные параметры [2] CRM-система должна обеспечивать:

- − работу с клиентами ООО «Кернел»;
- − легко адаптироваться;
- − свободно интегрироваться с различным услугами;
- − планировать рабочее время

Структура CRM системы для управления взаимоотношениями с клиентами ООО «Кернел» включает в себя несколько программных компонентов, которые позволяют управлять всеми этими взаимодействиями:

модуль графического моделирования [26];

- − модуль динамического моделирования;
- − модуль разработки приложений;
- − модуль управления потоками работ;
- − модуль интерфейса процессов;
- − модуль управления процессами;
- − модуль управления CRM системы.

C учетом вышесказанного рассмотрим следующие CRM для управления взаимоотношениями с клиентами ООО «Кернел»:

- − Битрикс24.CRM [30],
- − vTiger CRM,
- − AmoCRM,
- − Мегаплан.

Битрикс24.CRM [\(Рисунок](#page-14-0) 6) - объединяет все каналы коммуникаций с клиентами: звонки, письма, обращения через соцсети, с сайта, через вебформы, оплату в 1С и другие.[7]

# Bitrix 24 G

Рисунок 6 – Логотип Битрикс24.CRM

<span id="page-14-0"></span>ELMA CRM [\(Рисунок 7\)](#page-15-0) - Система управления бизнес-процессами. ELMA CRM обладает широким количеством возможностей, которые обеспечивают выполнение и поддержание бизнес-процессов.

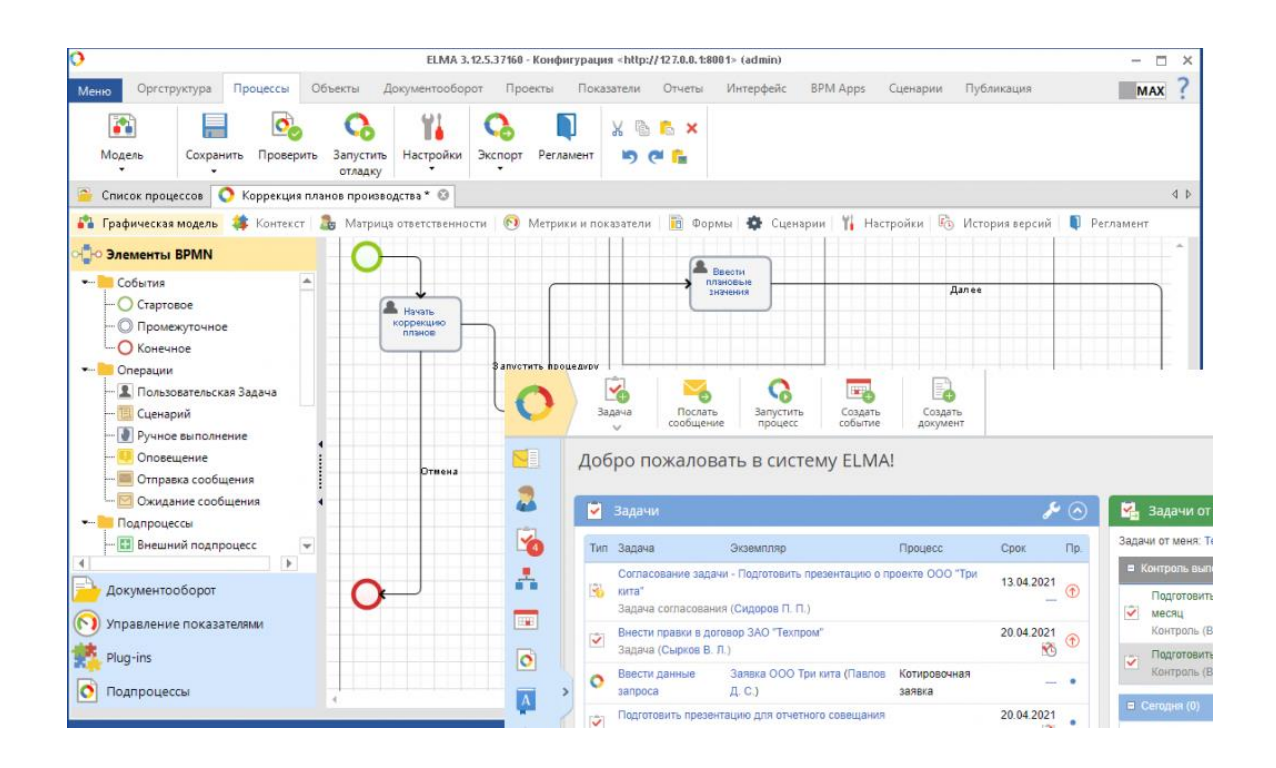

Рисунок 7 – Пример работы в ELMA CRM

<span id="page-15-0"></span>AmoCRM [\(Рисунок](#page-15-1) 8). AmoCRM находится на рынке с 2009 года. Благодаря базовой концепции, которая придерживалась создателей этой CRMсистемы, ее легко использовать.

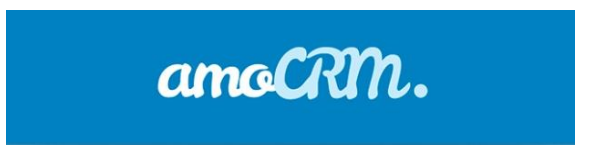

Рисунок 8 - Логотип AmoCRM

<span id="page-15-1"></span>Мегаплан [\(Рисунок](#page-16-0) 9)- скорее больше напоминает корпоративный портал, чем CRM-систему в полном смысле этого слова.

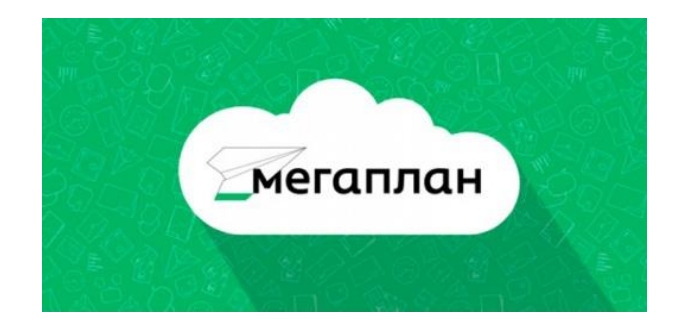

Рисунок 9 – Логотип Мегаплан

<span id="page-16-0"></span>Мегаплан объединяет основные функции управления малым и средним бизнесом. Существует раздел, посвященный контролю и работе с финансами компании. У каждой системы есть свои достоинства и недостатки. [12]

Оценивались системы по четырех бальной системе, где:

- − 3 система полностью удовлетворяет,
- − 2 необходима доработка:
- − доработка потребует больших затрат,
- − 0 не может быть использован.

Результат анализа рассмотренного программного обеспечения показал, что оно имеет свои преимущества: например, простоту управления и безопасности. При этом самым главным критерием [25] все-таки является функциональность, которая показывает очень низкие оценки (таблица 3).

#### Таблица 3 - Сравнение CRM-систем

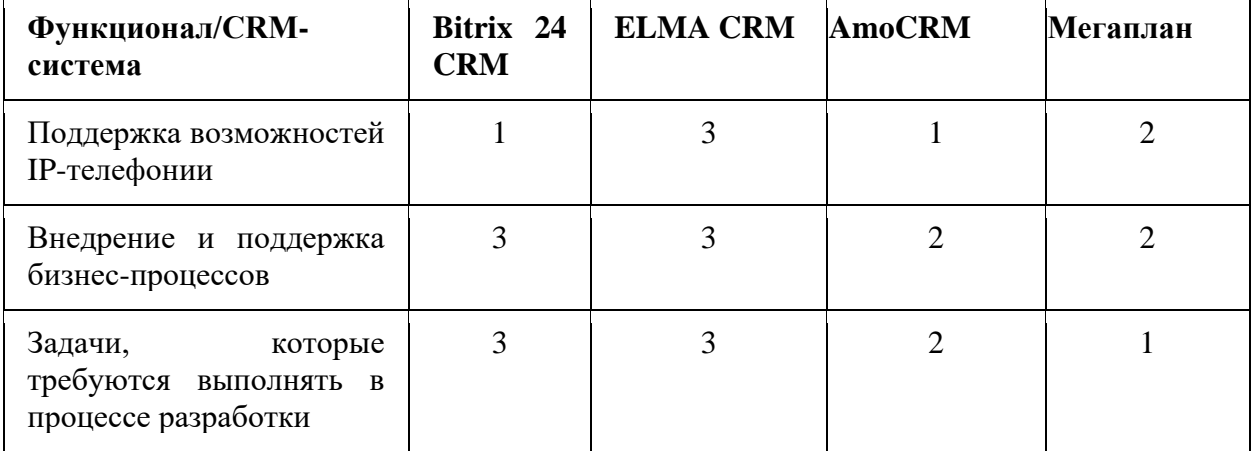

#### Продолжение таблицы 3

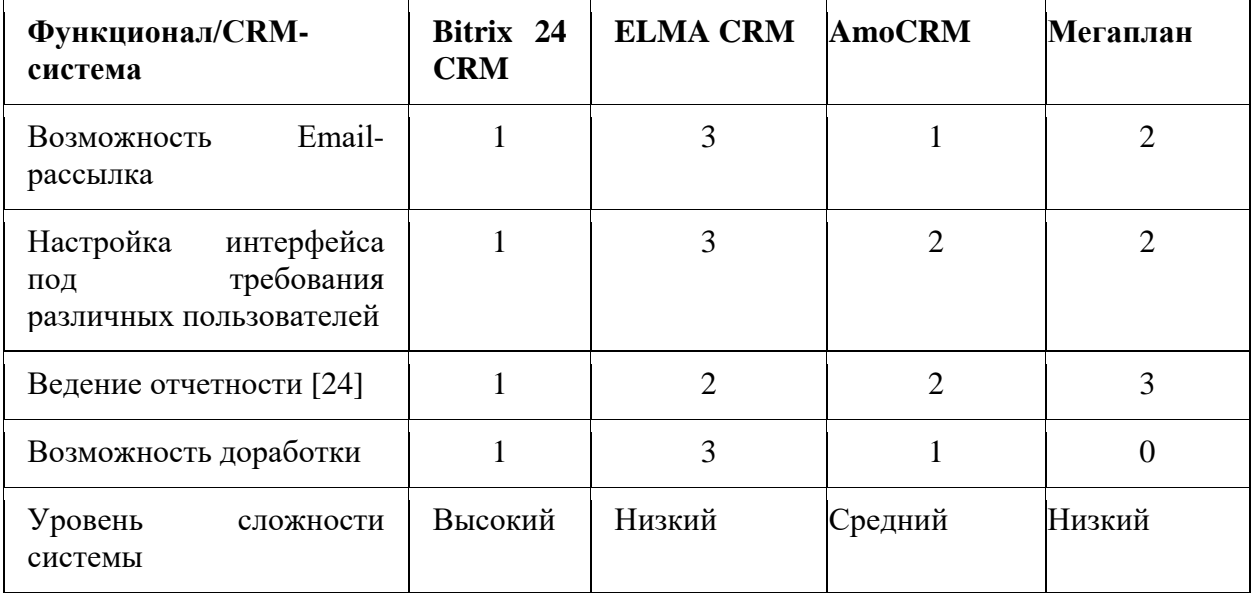

Поэтому был сделан вывод о том, что программное обеспечение, представленное на рынке, не соответствует поставленной задаче и требуется разработать новую систему.

# <span id="page-17-0"></span>**1.3 Анализ и обоснование выбора технологий для реализации элементов системы управления взаимоотношениями с клиентами ООО «Кернел»**

Рассмотрим существующие способы приобретения информационных систем для автоматизации системы управления взаимоотношениями с клиентами ООО «Кернел». Приобретение информационных систем может осуществляться одним из перечисленных способов:

Рассмотрим вариант покупки готовой информационной системы [16], автоматизирующей бизнес-процесс управления взаимоотношениями с клиентами ООО «Кернел». Ранее были рассмотрены программные системы, представленные на рынке, и был сделан вывод о том, что они не в полной мере удовлетворяют потребностям организации, поэтому покупка готовой информационной системы не потребуется.

Рассмотрим вариант с покупкой системы и ее доработкой [19]. Доработка информационной системы под потребности организации является трудоемкой и добавление необходимого информационных систем под нужды компании потребует внесения значительных изменений исходного кода и бизнес-логики. Поэтому оба варианта приобретения информационной системы были отклонены.

Следующая группа вариантов приобретения информационных систем подразумевает разработку информационной системы, удовлетворяющей требованиям организации. В организации есть ИТ-отдел, специалисты которого обладают необходимой квалификацией для разработки программного обеспечения. Следовательно, подходящим будет являться вариант разработки системы своими силами.

Рассмотрены аналоги программного обеспечения, которые могли бы автоматизировать процесс работы с клиентами. Проведено сравнение и сделан вывод, что программное обеспечение, представленное на рынке, не соответствует поставленной задаче по автоматизации деятельности отдела по работе с клиентами.

Выводы по главе 1

В первой главе выпускной квалификационной работы рассмотрены вопросы, связанные с деятельностью компании ООО «Кернел», которая занимается вопросами информационной безопасности

Описаны бизнес-процессы, которые протекают в отделе по работе с клиентами, связанные с обработкой обращений на консультацию по вопросам безопасности.

Рассмотрены аналоги программного обеспечения, которые могли бы автоматизировать процесс работы с клиентами. Проведено сравнение и сделан вывод, что программное обеспечение, представленное на рынке, не соответствует поставленной задаче по автоматизации деятельности отдела по работе с клиентами.

## <span id="page-19-0"></span>**Глава 2 Логическое проектирование элементов системы управления взаимоотношениями с клиентами ООО "Кернел"**

## <span id="page-19-1"></span>**2.1 Логического моделирования элементов системы управления взаимоотношениями с клиентами ООО "Кернел"**

На этапе логического моделирования можно использовать несколько подходов к построению схемы базы данных. Но самой распространенной является технология UML[11].

Unified Modeling Language (UML) — унифицированный язык моделирования. Основными понятиями языка UML являются [3]:

- − фигуры;
- − линии;
- − значки;
- − надписи.

В языке UML есть 12 типов диаграмм [28]:

- − 4 типа диаграмм представляют статическую структуру приложения;
- − 5 типов представляют поведенческие аспекты системы;
- − представляют физические аспекты функционирования системы (диаграммы реализации)

.С помощью диаграмм можно представить информационную систему с различных точек зрения. Набор диаграмм будет составлять модель системы и наиболее полно будет ее описывать.

Диаграммы вариантов использования позволяют наглядно представить ожидаемое поведение системы [\(Рисунок 10\)](#page-20-0).

К функциям системы должны относиться авторизация, управление пользователями и разграничение прав доступа к системе. Этот комплекс функций направлен на обеспечение информационной безопасности. Затем в системе должны быть функции, связанные с вводом данных и редактированием справочников.

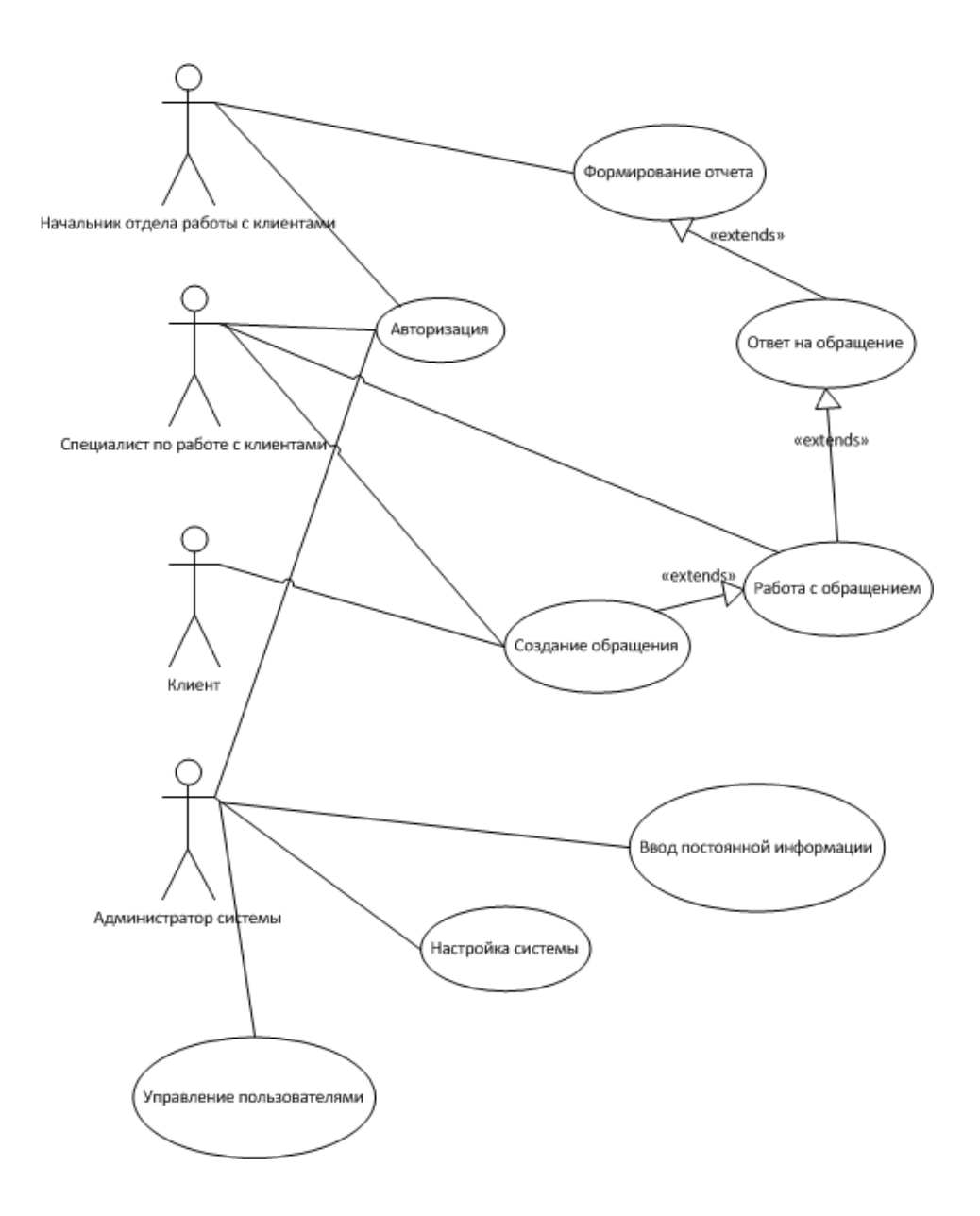

Рисунок 10 - Диаграмма вариантов использования

<span id="page-20-0"></span>Систему для управления взаимоотношениями с клиентами ООО «Кернел» разрабатываем с целью автоматизации создания обращений клиентов на консультацию по вопросам информационной безопасности, необходимы функции создания, просмотра и редактирования обращений клиентов.

Пользователями системы для управления взаимоотношениями с клиентами ООО «Кернел» будут сотрудники, работающие в отделе по работе с клиентами и сотрудники, которые консультируют по вопросам информационной безопасности, поэтому у этих сотрудников организации должны быть права доступа к реализуемой системе.

Специалисты по работе с клиентами осуществляют прием обращений от клиентов и заявок на консультацию, поэтому они должны иметь права на создание и редактирование заявок, а также на формирование отчетов.

## <span id="page-21-0"></span>**2.2 Информационное обеспечение элементов системы управления взаимоотношениями с клиентами ООО "Кернел"**

Результатными показателями бизнес-процесса является количество принятых записей на оказание услуг и количество оказанных услуг, а также отказанных услуг[10] . Исполнителями бизнес-процесса являются менеджеры отдела продаж, в обязанности которых входит работа с обращениями клиентов, и показатель является максимальная величина между принятыми заявками и оказанными услугами

Рассмотрим схему документооборота процесса [\(Рисунок 11\)](#page-21-1).

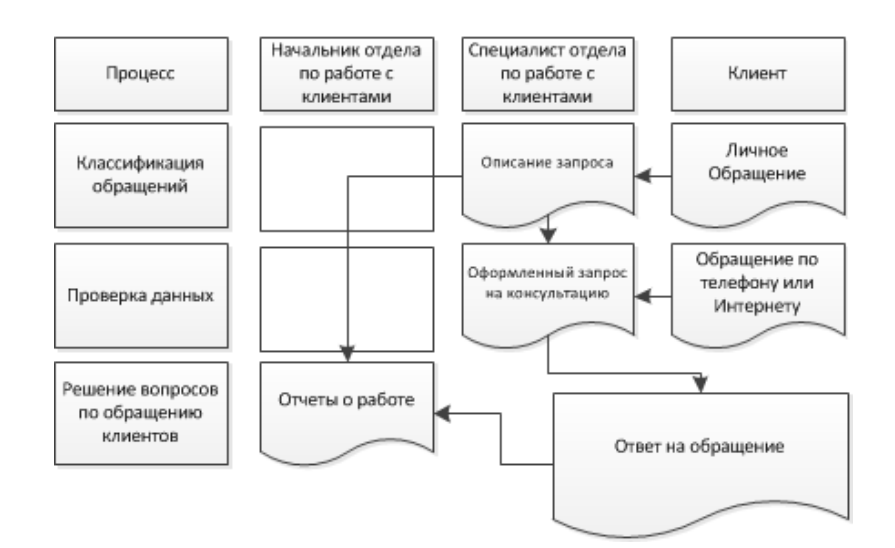

Рисунок 11 - Схема документооборота

<span id="page-21-1"></span>Трудозатраты на осуществление документооборота процесса складываются из затрат специалистов по работе с клиентами на и составление

отчетов о проделанной работе. Трудозатраты на формирование документооборота по существующей схеме составляют 10300 человеко-часа в год.

С помощью средств вычислительной техники для управления взаимоотношениями с клиентами ООО «Кернел» обращения клиентов будут вводиться клиентами самостоятельно в информационную систему, а сотрудники компании будут получать обращения и обрабатывать их. Формирование отчетности будет автоматизировано с помощью ресурсов системы. Это позволит снизить трудозатраты компании на формирование документооборота и сделать процесс более прозрачным и контролируемым.

Информационная модель представлена на рисунке 12.

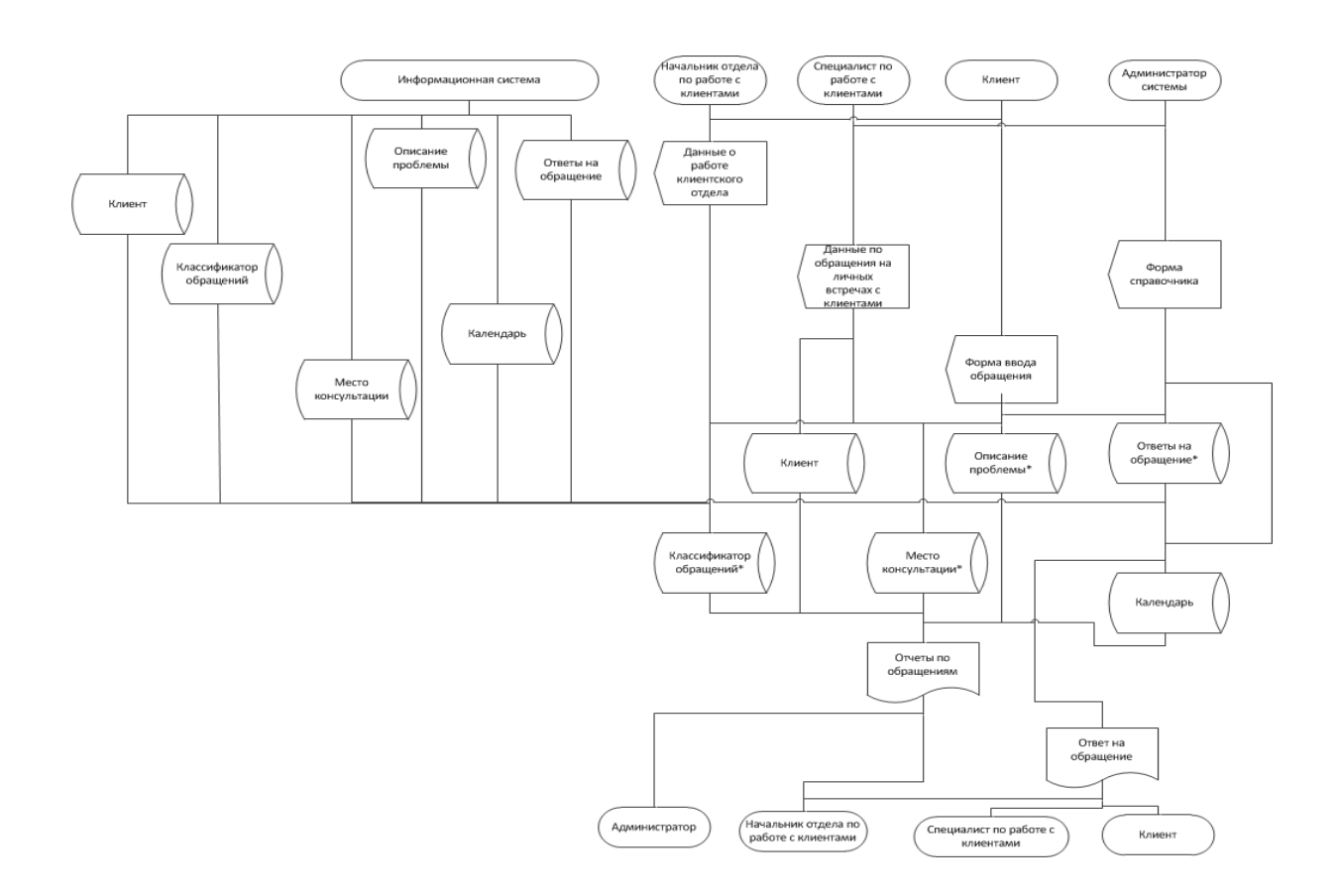

Рисунок 12 - Информационная модель

В разрабатываемой информационной системе будут созданы следующие справочники:

- − клиент,
- − классификатор обращений,
- − место консультации,
- − описание проблемы,
- − календарь,
- − ответы на обращения.

Также будут таблицы, предназначенные для администрирования системы: пользователь и право доступа.

Помимо этого, в системе будут созданы таблицы для хранения оперативных данных: обращение клиента, стадия обращения клиента и ответы на решение обращения клиента. Отказ в рассмотрении обращения клиента – это тоже один из возможных ответов на обращение. Причина отказа в рассмотрении обращения клиента – может быть недостаточность информации для принятия решения, отсутствие данных клиента и невозможность консультации или иные причины.

Входным документом проектируемой системы является обращение клиента за консультацией по информационной безопасности. Она будет содержать в себе следующий перечень данных: ФИО клиента, Место консультации, Раздел классификации проблемы, Вид проблемы, Описание проблемы.

В отчете должна содержаться следующая информация: Номер обращения, Дата, Статус обращения, Время решения, Вид проблемы.

Информационная система будет содержать формы заявки, формы отчетов и редактирования справочников. В результате работы системы будет формироваться отчет о проделанной работе.

#### <span id="page-23-0"></span>**2.3 Проектирование базы данных**

При разработке информационных систем проект базы данных является тем фундаментом, на котором строится вся система в целом. Описание не должно быть привязано к конкретной СУБД - ER («сущность-связь»)-модель (рисунок 13).

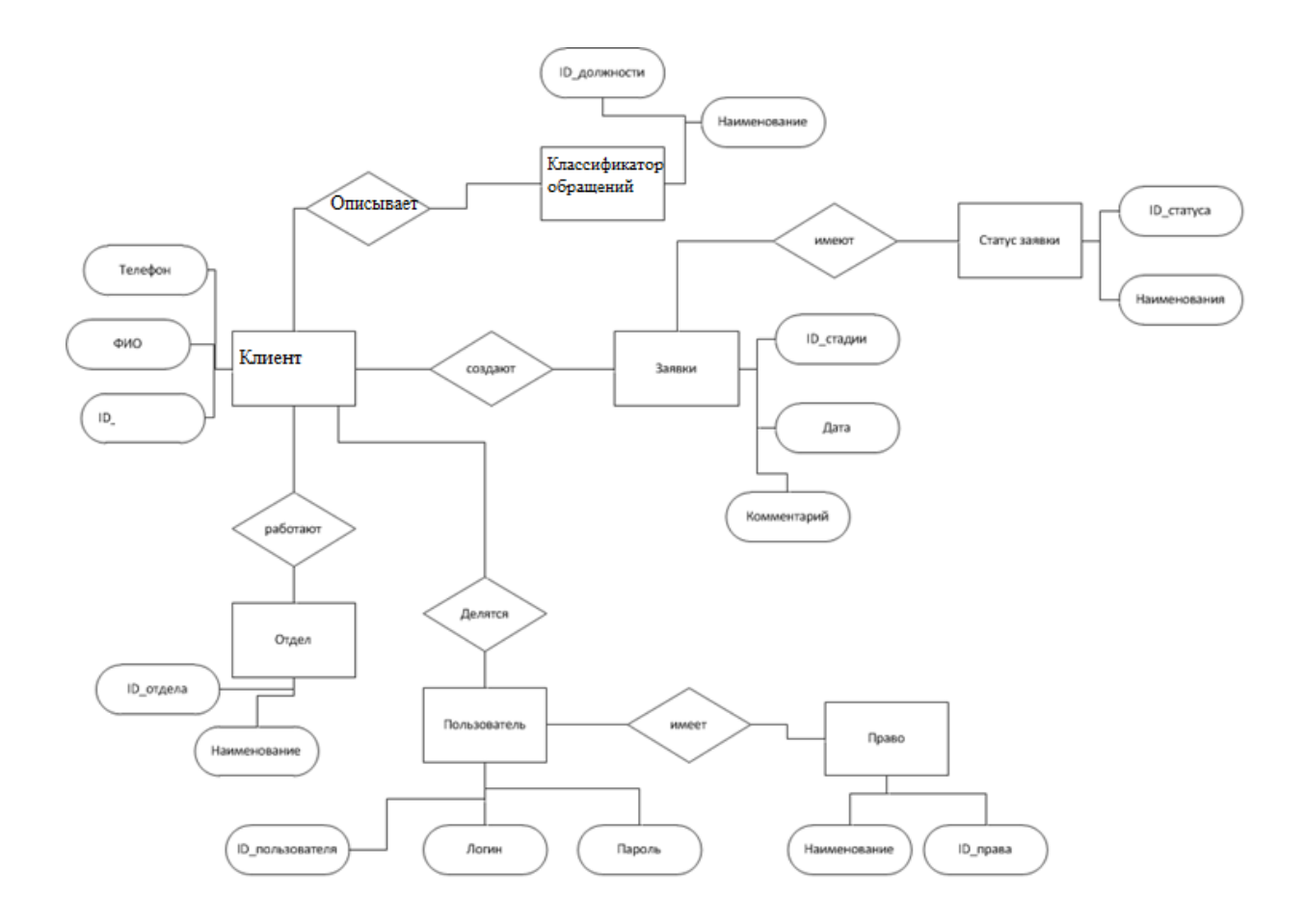

Рисунок 13 – ER-модель

Сотрудник – это сотрудник ИТ –отдела, который обрабатывает заявки.

Пользователи – это сотрудники других отделов, которые имеют право только обрабатывать заявки

Система, автоматизирующая процесс работы с клиентами по консультирования по вопросам информационной безопасности, должна включать в себя следующие разделы:

Раздел для создания и отслеживания обработки обращений клиентов для оказания консультации по вопросам информационной безопасности

- − Раздел с перечнем обработки обращений клиентов для оказания консультации по вопросам информационной безопасности.
- − Раздел для администрирования системы (управления пользователями, справочниками и т.д.).

В первом разделе сотрудникам отдела по работе с клиентами должна быть доступна форма создания обращения. А также список обработки обращений клиентов для оказания консультации по вопросам информационной безопасности, которые сотрудник когда-либо создавал. В этом списке должны отражаться статусы всех обращений клиентов на консультацию.

Во втором разделе должен быть представлен список новых обращений клиентов на консультацию по вопросам ИБ, которые еще никто не взял в работу. Сотрудники отдела по работе с клиентами могут выбрать из этого списка обращения и взять из в работу. Обращения клиентов, которые взяты в работу также должны отражаться в разделе обращений клиентов, обрабатываемых сотрудником отдела по работе с клиентами. Также в этом разделе должна быть возможность формирования отчета.

Пользователями системы обработки обращений клиентов для оказания консультации по вопросам информационной безопасности будут все сотрудники компании, поэтому у всех сотрудников должны быть права доступа к реализуемой системе.

Определим правила разграничения доступа к разрабатываемой системе. Для того, чтобы определить правила разграничения доступа, выделим группы пользователей, которые будут работать с разрабатываемой системой:

- − Сотрудник отдела по работе с клиентами.
- − Клиенты.
- − Администратор системы.

Затем составим список разделов системы и опишем права доступа для каждой категории пользователей. Права доступа представлены в таблице 4.

Для каждого пользователя системы необходима процедура авторизации для защиты от внутренних угроз информационной безопасности. Ежеквартально система должно запрашивать изменение пароля при авторизации для каждого пользователя, при этом необходимо осуществлять проверку того, не ввел ли пользователь пароль, который уже им использовался для доступа к системе [35]. Для клиента предусматривается клиентский вход.

Таблица 4 - Разграничение прав доступа

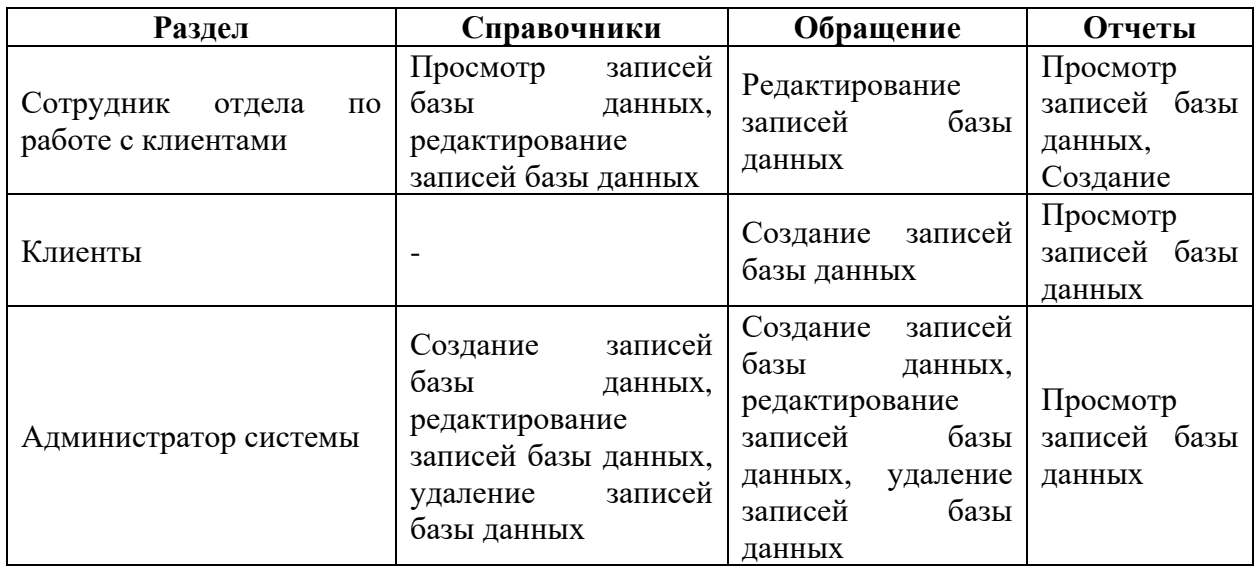

Для защиты от внешних угроз необходимо хранение паролей в зашифрованном виде и обеспечить надежность каналов связи для того, чтобы избежать перехвата информации.

Выводы по главе 2

Во второй главе были рассмотрены вопросы проектирования элементов системы управления взаимоотношениями с клиентами ООО "Кернел".

Определены функциональные требования к системе, пользователи системы.

Проведено логическое и концептуальное проектирование базы данных, которая будет являться ядром, разрабатываемой системы.

## <span id="page-27-0"></span>**Глава 3 Физическое проектирование элементов системы управления взаимоотношениями с клиентами**

#### <span id="page-27-1"></span>**3.1 Выбор архитектуры и программного обеспечения**

Для современного развития систем характерна тенденция к значительному усложнению архитектуры. На сегодняшний день выделяют следующие виды систем:

− Клиент-серверная архитектура[29].

Клиент-серверная система – это вычислительная или сетевая архитектура, в которой задания или сетевая нагрузка распределены между поставщиками услуг, называемыми серверами, и заказчиками услуг, называемыми клиентами. широко

− Web – архитектура или Web – сервис

Web – сервис – это идентифицируемая веб-адресом программная система со стандартизированными интерфейсами.

Для обеспечения взаимодействия используются следующие стандарты - XML; SOAP; WSDL.

Стандарты веб-разработки постоянно растут вместе со сложностью современных технологий. Фреймворков очень большое количество и выбрать доволно сложно. Для фронтенда и бэкенда, гибкие и жесткие, легкие и всеобъемлющие, на PHP, Python, Java, JavaScript. JavaScript-фреймворк Express[8] позиционируется как минималистичный, быстрый и очень гибкий фреймворк. Он предоставляет все необходимые возможности, при этом активно используя все преимущества и мощность Node.js. Поддерживает REST API. Django - популярный среди IT-лидеров (Google, YouTube, Instagram) фреймворк для веб-разработки, на Python. Особый приоритет отдается безопасности. Фреймворк реализует многие важные принципы защиты самостоятельно, например, предотвращает выполнение кода на уровне шаблонов. Rails - Ruby-фреймворк с классической структурой Model-View-

Controller. Rails успешно работает в Airbnb, GitHub, Hulu и Shopify. Но недостатком является сложный процесс разворачивания и запуска на продакшене. Laravel - MVC-фреймворк для самого распространенного языка веба – PHP. Основная проблема Laravel – недостаточная производительность по сравнению с Django или Express. Spring - backend-фреймворков для вебразработки на Java.

− Программы для мобильных устройств [31]

Программы для мобильных устройств. - один из самых современных и распространенных видов программного обеспечения.

В рамках рассматриваемой задачи, более подходящей является веб архитектура, т.к. к такому виду программ, доступ будет осуществлен из любой точки.

Для реализации приложения выбран стек технологий ASP.NET Core + Razor Pages + Entity Framework Core.

ASP.NET Core - современный, кроссплатформенный фреймворк для построения веб-приложения. Приложение построено на структуре MVC [\(Рисунок 14\)](#page-28-0).

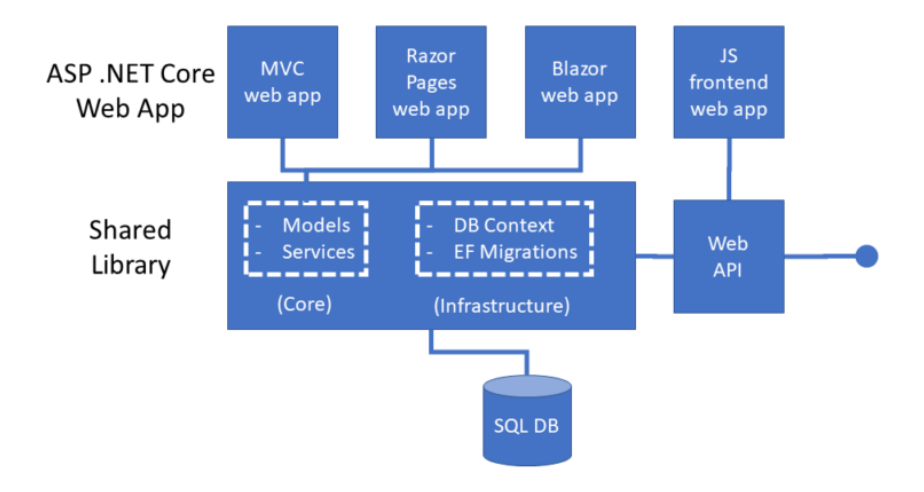

# NetLearner Architecture - Web App + API

<span id="page-28-0"></span>Рисунок 14 - Архитектура приложения

Основную логику при запросе к приложению выполняют контроллеры. Для каждой сущности используется собственный контроллер, по урлу определяется какой именно должен обработать запрос (данный функционал из коробки умеет делать ASP.NET Core [4], достаточно только указывать атрибут Route у контроллера). Контроллер получает данные в запросе (например, идентификатор заявки), получает необходимые данные из БД и возвращает сгенерированную HTML-страницу.

Для генерации HTML [5]-кода на основе полученных данных используется шаблонизатор Razor. Это широкий по функционалу шаблонизатор для C#, который изначально поддерживается фреймворком ASP.NET Core. Он позволяет удобно описывать как должна выглядеть страница при помощи смеси HTML и C# кода.

Для создания интерфейса используется CSS фреймворк Bootstrap. Содержит набор компонент, из которых можно построить удобный интерфейс, адаптируемый для мобильных устройств.

Для работы с БД используется библиотека Entity Framework. Помимо подключения и отправки запросов, библиотека позволяет использовать ORM - технологию для представления таблиц из базы данных в виде классов, а строк в виде объектов.

#### <span id="page-29-0"></span>**3.3 Разработка физической модели данных**

После окончания этапа логического проектирования [1] , была построена физическая база данных, которая показана на рисунке 15.

Кроме таблиц сущностей, которые были определены в процессе логического проектирования добавлены служебные таблицы, которые отвечают за роли пользователей :

Таблица sqlite\_master

А также добавлена таблица Отчеты - Reports

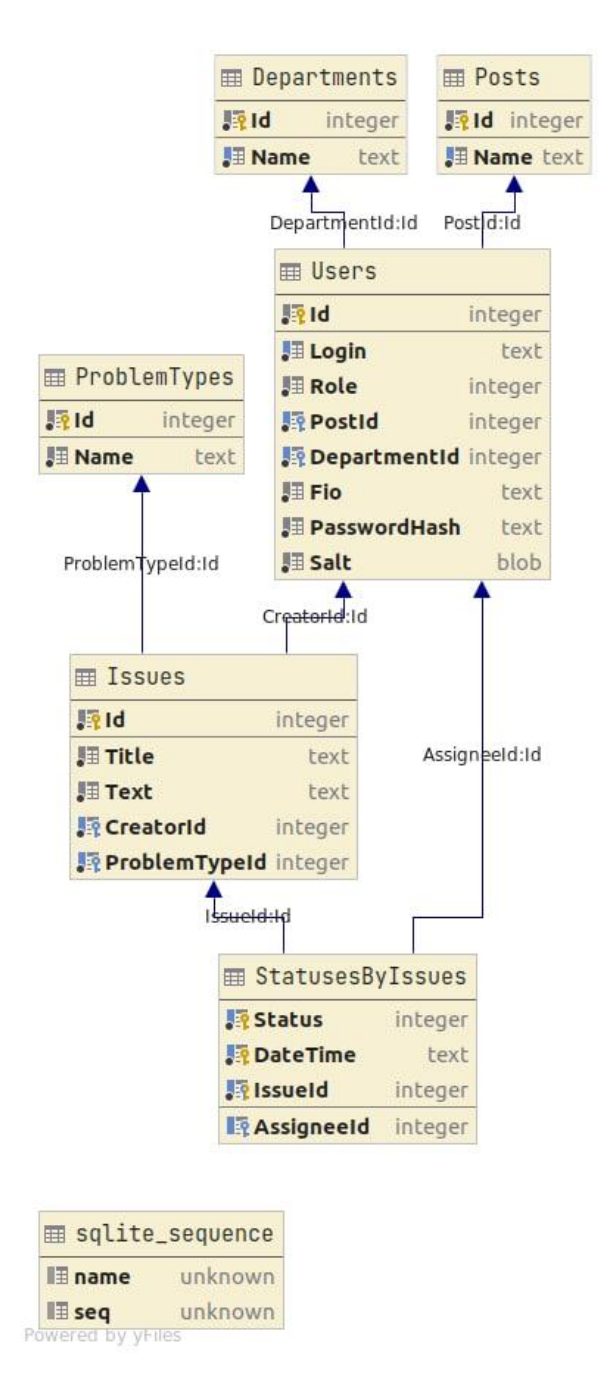

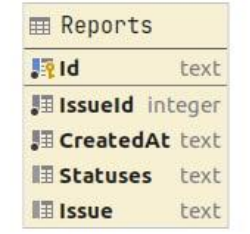

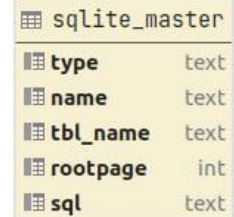

Рисунок 15 – Физическая схема базы данных

#### <span id="page-30-0"></span>**3.4 Разработка программного обеспечения**

Вход в систему возможен только авторизованным пользователям, поэтому при запуске системы открывается окно авторизации, представленное на рисунке 16. Рассмотрим работу в системе с точки зрения администратора системы. Администратору системы доступны все разделы системы.

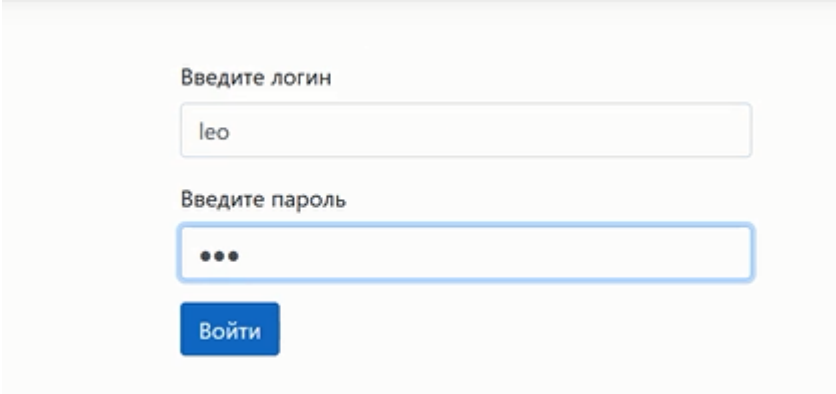

# Рисунок 16 - Авторизация пользователя под учетной записью администратора

После авторизации открывается главная форма приложения. На ней содержатся объекты для создания и поиска заявок. Главная форма приложения представлена на рисунке 17.

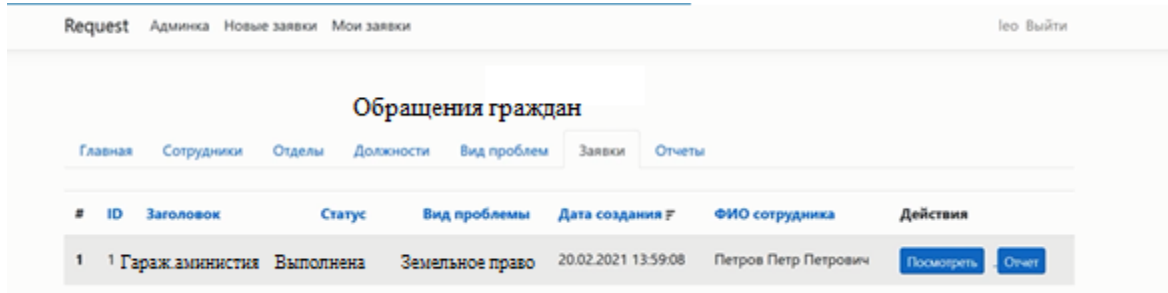

Рисунок 17 - Главное окно программы из-под учетной записи администратора

В обязанности администратора входит ведение справочников. Поэтому в рамках тестирования функций системы под учетной записью администратора осуществим ввод данных в справочники. На рисунках 18 -20 представлено заполнение справочника «Сотрудник».

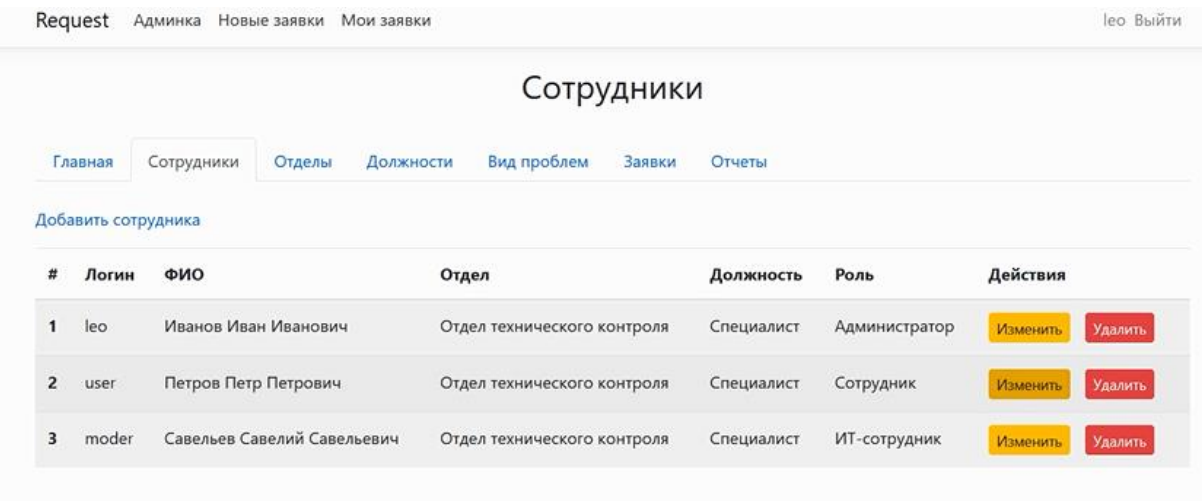

# Рисунок 18 – Данные таблицы Сотрудник

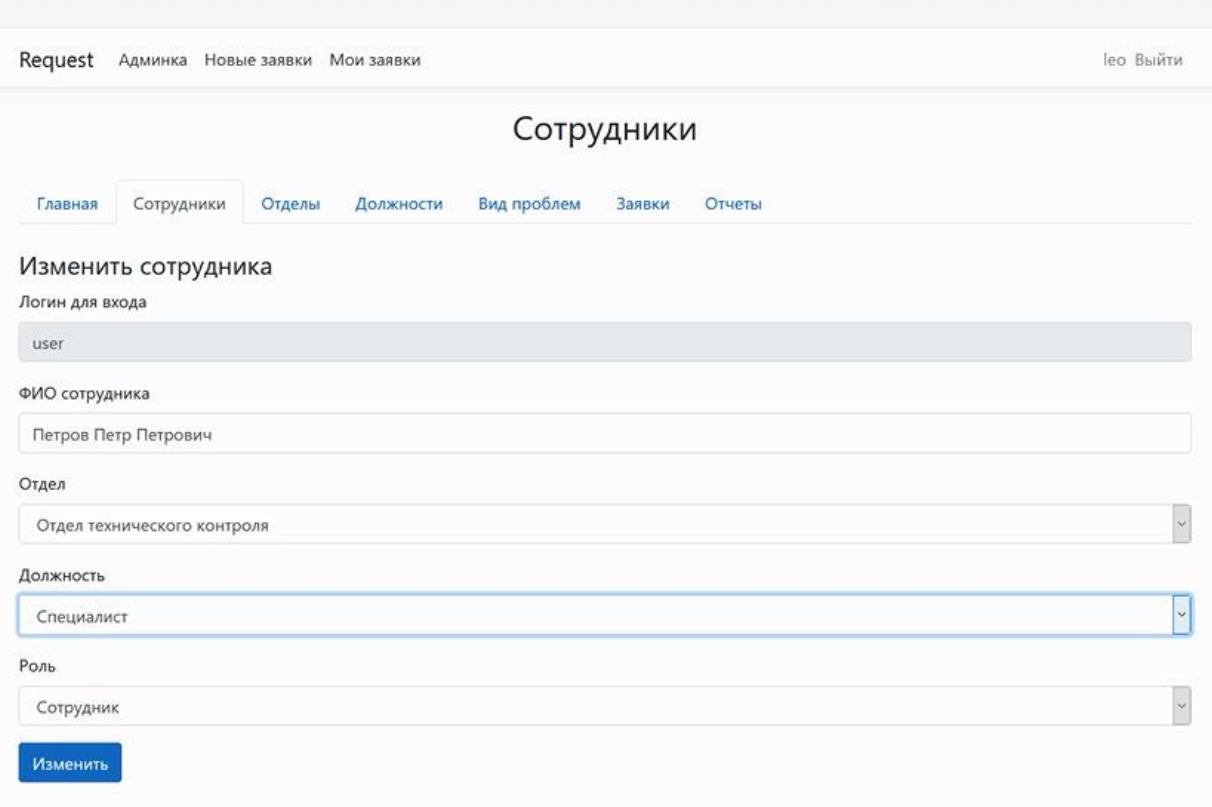

# Рисунок 19 – Изменение данных таблицы Сотрудник

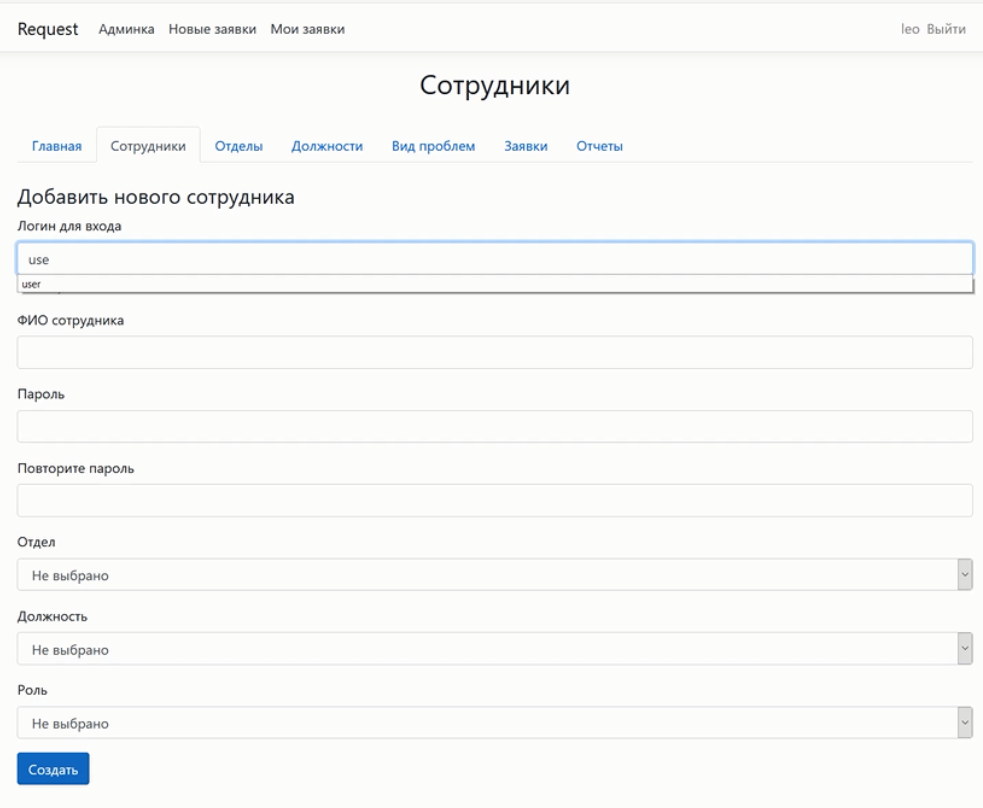

Рисунок 20 – Добавление нового сотрудника

Далее просмотрим работу с заявками в системе. У Администратора доступны несколько функций – просмотр обращений граждан (рисунок 21).

| leo Выйти<br>Request<br>Админка Новые заявки Мои заявки |                             |        |                          |                     |                      |                         |
|---------------------------------------------------------|-----------------------------|--------|--------------------------|---------------------|----------------------|-------------------------|
|                                                         |                             |        | Обращения граждан        |                     |                      |                         |
| Главная                                                 | Сотрудники                  | Отделы | Должности<br>Вид проблем | Заявки<br>Отчеты    |                      |                         |
| ID                                                      | Заголовок                   | Craryc | Вид проблемы             | Дата создания Р     | ФИО сотрудника       | Действия                |
| 1                                                       | • Гараж аминистия Выполнена |        | Земельное право          | 20.02.2021 13:59:08 | Петров Петр Петрович | <b>Посмотреть</b> Отчет |

Рисунок 21 – Просмотр заявок

Просмотр отчетов по обращениям показан на рисунках 22 - 23

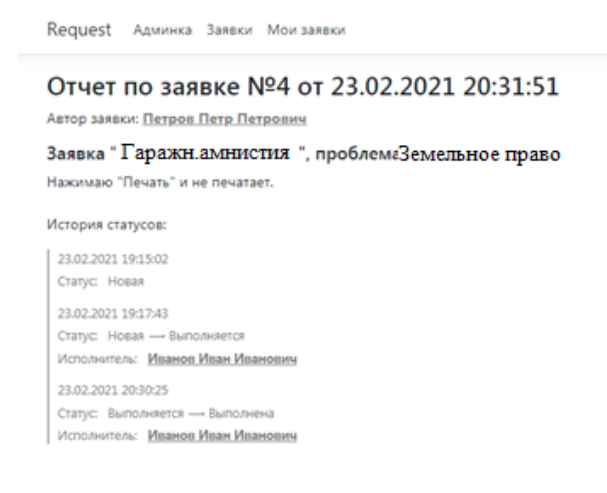

## Рисунок 22 – Просмотр отчетов по обращениям

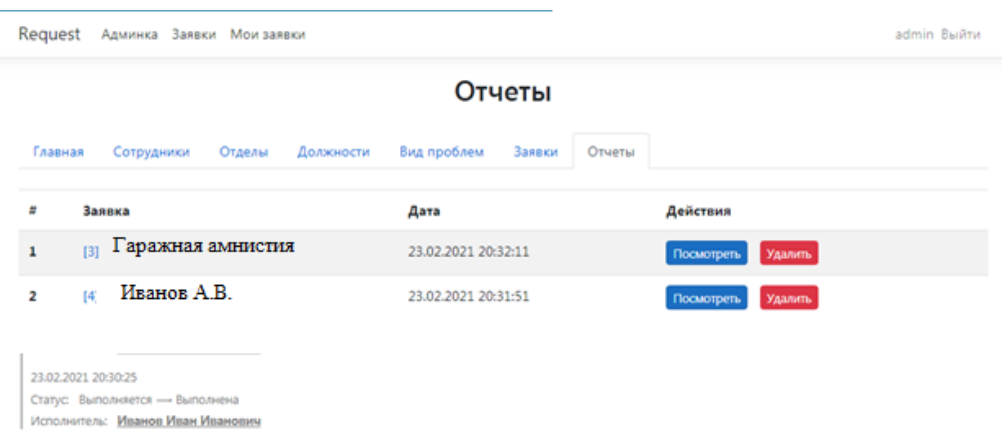

Рисунок 23 – Отчеты по заявкам

Рассмотрим еще один сценарий работы программы от лица пользователя (гражданина или сотрудника, который создает заявку). Вначале ему также необходимо зайти под своим логином и паролем (рисунок 24).

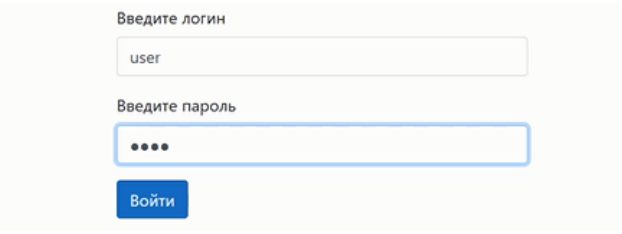

Рисунок 24 – Ввод пользователя

Далее он может создать свою заявку (обращение) с описанием проблемы, данное описание показано на рисунке 25.

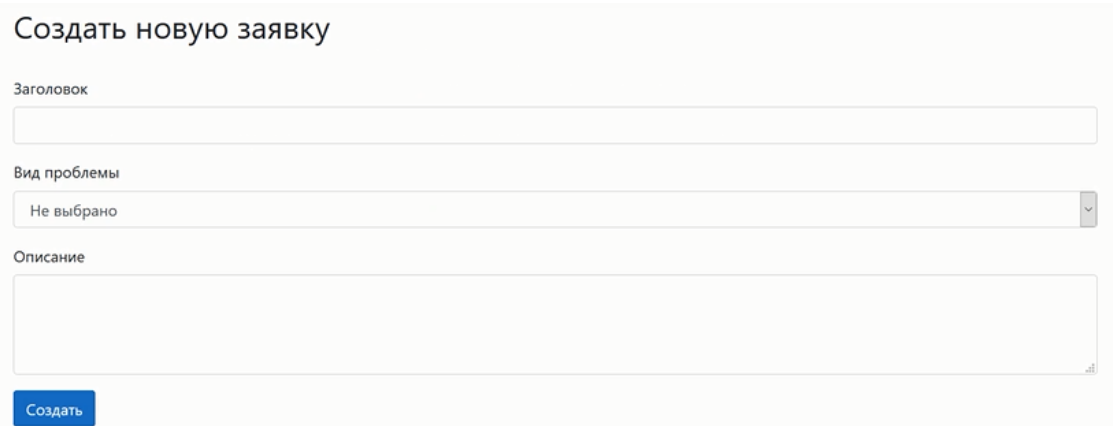

Рисунок 25 – Создание заявки /обращения

Далее у пользователя есть возможность просмотреть созданные заявки (рисунок 26).

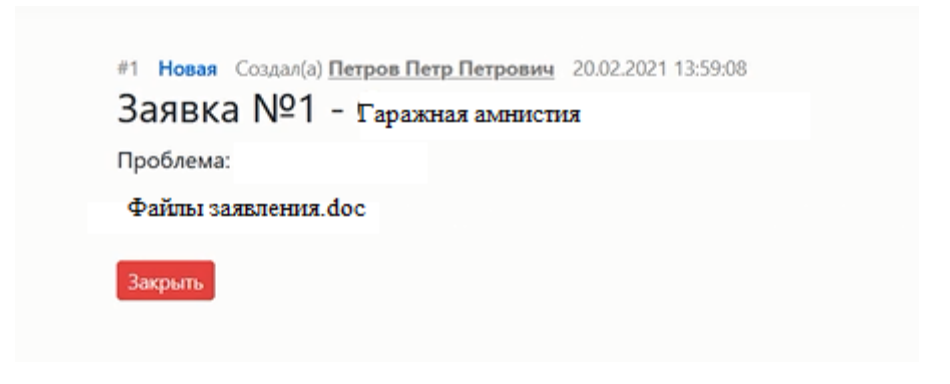

Рисунок 26 – Просмотр заявок пользователей

Пользователь может удалить созданные свои заявки (рисунок 27).

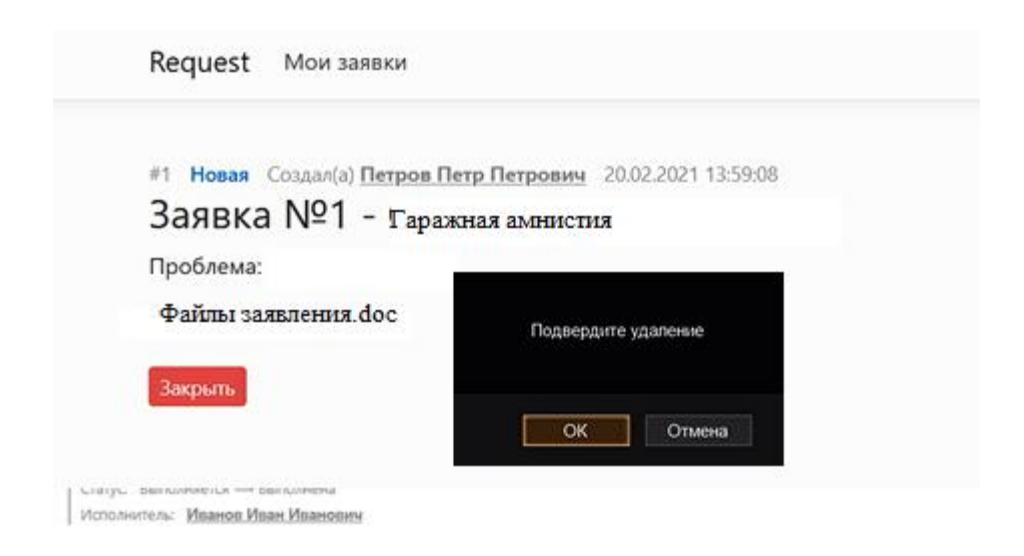

Рисунок 27 – Удаление пользовательских заявок

И рассмотрим последний сценарий работы от лица сотрудника Комитета имущественных отношений. Сотрудника Комитета имущественных отношений также должны авторизоваться в системе (рисунок 28).

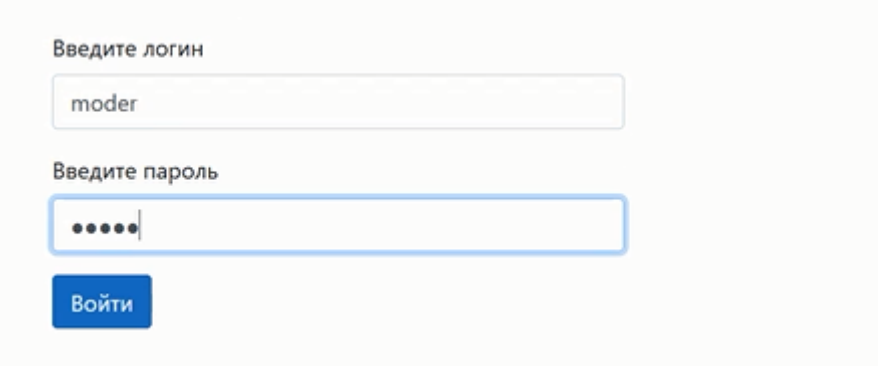

Рисунок 28 – Вход в систему специалиста Комитета имущественных отношений

Далее специалист выбирает из списка заявки, которые требуют решения (рисунок 29).

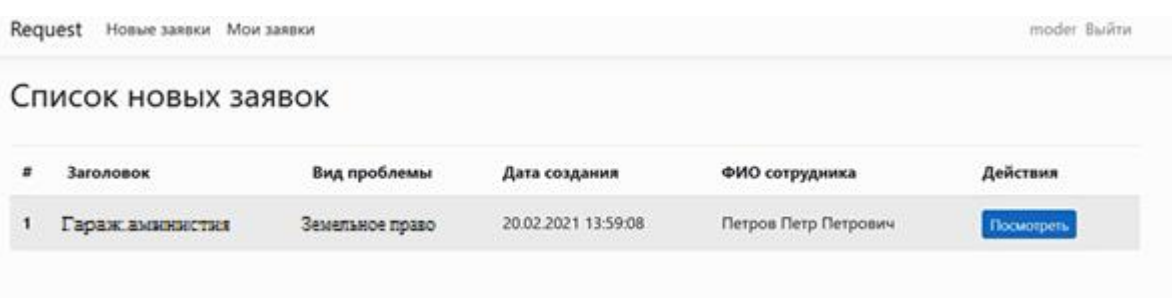

Рисунок 29 – Список открытых заявок/обращений

Далее он может ее взять в работу. После выполнения специалист меняет статус заявки (рисунок 30).

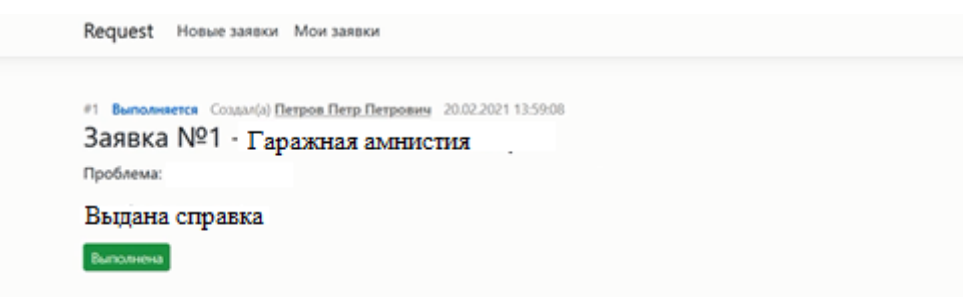

Рисунок 30 – Выполнить заявку/обращение

После выполнения заявки список заявок обновляется и выпаленные заявки из него удаляются (рисунок 31)

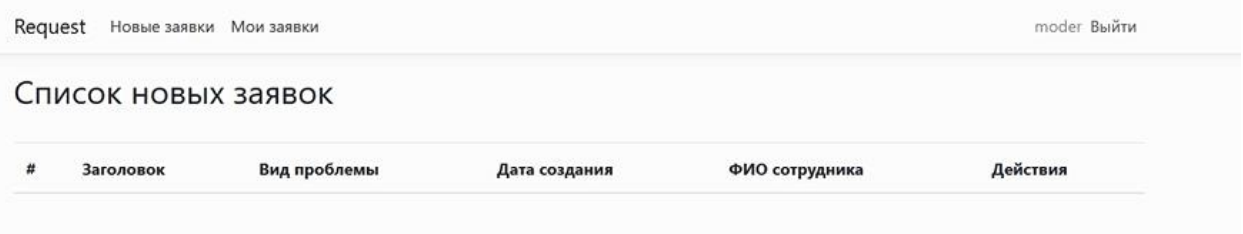

Рисунок 31 – Обновления списка заявок/обращений

В результате проведенного тестирования показано работы всех возможный функций системы.

# <span id="page-38-0"></span>**3.5 Оценка и обоснование экономической эффективности разработки**

Осуществим расчет показателей экономической эффективности. Для этого дадим характеристику затратам на обработку информации по базовому и проектному плану. По базовому плану[9] специалисты организации передавали обращения пользователей на консультацию по вопросам безопасности в ИТ-отдел по телефону. Сотрудники ИТ-отдела принимали их по телефону, мессенджеру или электронной почте и передавали руководителю отдела с помощью мессенджера. Руководитель ИТ-отдела самостоятельно осуществлял распределение заявок по сотрудникам отдела в зависимости от их квалификации. В связи с этим в отделе не осуществляли учет заявок. Не велся учет закрытия заявок, поэтому специалист мог забыть выполнить какуюлибо из них и клиенту приходилось звонить повторно. Характеристика затрат по базовому варианту представлена в таблице 1. Итого затраты на обработку по базовому плану составили 3141000 рублей.

После автоматизации процесс взаимоотношения с клиентами по вопросам оказания консультационных услуг будет включать в себя[13]:

- − Создание заявки, описание проблемы.
- − Отправка заявок в отдел автоматизации.
- − Распределение заявок между специалистами.
- − Проведение работ.
- − Проверка работоспособности.
- − Закрытие заявок.

Характеристика затрат [34] по проектному варианту представлена в таблице 2. Итого затраты на учет приема и анализа заявок техподдержки составили 2379000 рублей.

Рассчитаем прямой эффект от разработки элементов системы управления взаимоотношениями с клиентами ООО "Кернел", который включает в себя расчет трудовых и стоимостных показателей.

Абсолютное снижение трудовых затрат при внедрении элементов системы управления взаимоотношениями с клиентами ООО "Кернел" в год в часах составило:  $\Delta T = 10300 - 7800 = 2500$  часов

Рассчитаем коэффициент относительного снижения трудовых затрат при внедрении элементов системы управления взаимоотношениями с клиентами ООО "Кернел":  $K_T = 2500 / 10300 * 100\% = 24\%$ .

Рассчитаем индекс снижения трудовых [27] затрат или повышение производительности труда при внедрении элементов системы управления взаимоотношениями с клиентами ООО "Кернел" (Таблица 6):  $Y_T = 10300 / 7800 = 1,3$ 

Таблица 6 - Характеристика затрат на обработку информации по базовому варианту при внедрении элементов системы управления взаимоотношениями с клиентами ООО "Кернел"

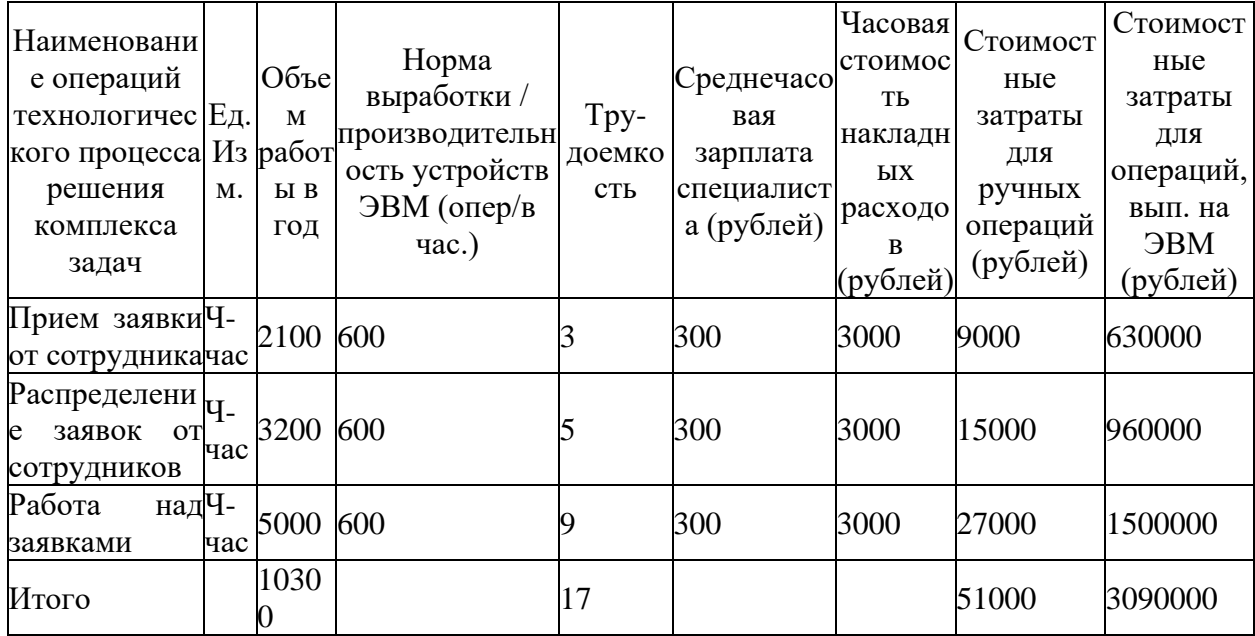

Осуществим расчет стоимостных показателей. Абсолютное снижение стоимостных затрат при внедрении элементов системы управления взаимоотношениями с клиентами ООО "Кернел" в год составит (Таблица 7):  $_{\Delta}C = 3141000 - 2379000 = 762000$  рублей.

Таблица 7 - Характеристика затрат на обработку информации по автоматизированному варианту при внедрении элементов системы управления взаимоотношениями с клиентами ООО "Кернел"

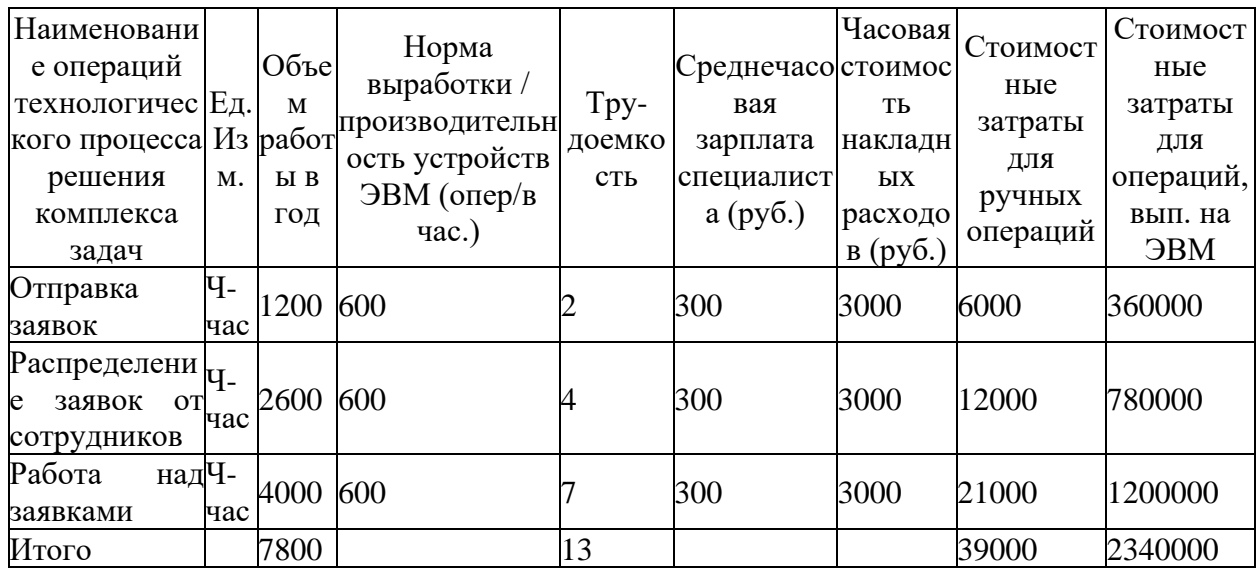

Коэффициент относительного снижения [22] стоимостных затрат при внедрении элементов системы управления взаимоотношениями с клиентами ООО "Кернел" составит:  $K_C = 762000 / 3141000 * 100\% = 25\%$ 

Индекс снижения стоимостных затрат при внедрении элементов системы управления взаимоотношениями с клиентами ООО "Кернел" составит:  $Y_C = 3141000 / 2379000 = 1,33$ .

Динамика трудовых затрат представлена на рисунке 32.

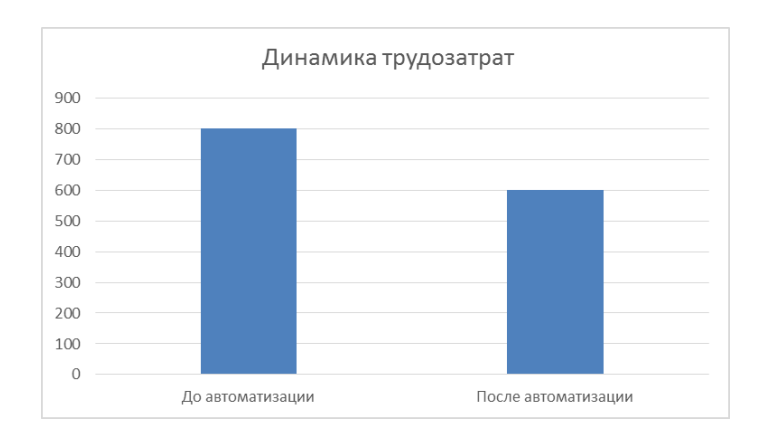

Рисунок 32- График снижения трудовых затрат при внедрении элементов системы управления взаимоотношениями с клиентами ООО "Кернел"

Динамика стоимостных затрат представлена на рисунке 33.

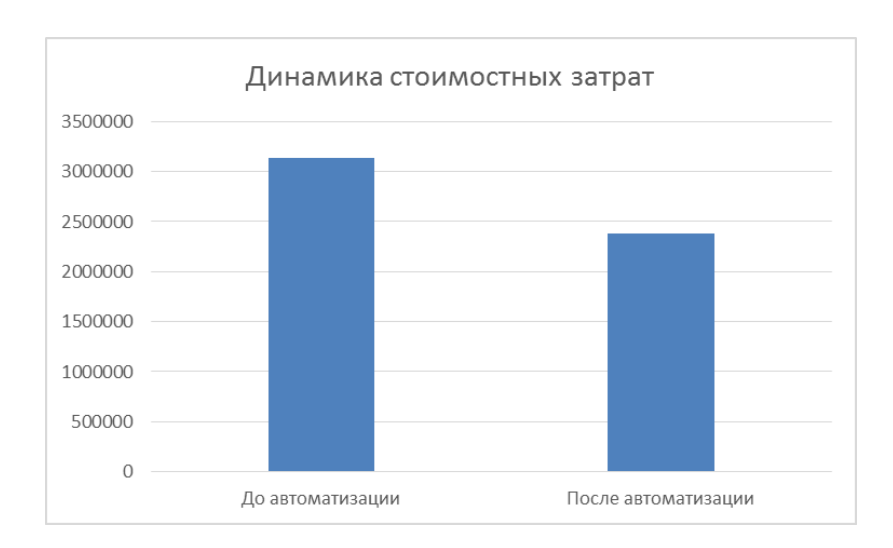

#### Рисунок 33 - График снижения стоимостных затрат при внедрении элементов системы управления взаимоотношениями с клиентами ООО "Кернел"

Произведем расчет срока окупаемости проекта при внедрении элементов системы управления взаимоотношениями с клиентами ООО "Кернел". Для этого необходимо оценить затраты на разработку и внедрение информационной системы.

Далее рассчитаем единовременные капитальные затраты на разработку и внедрение системы  $(K_{II})$ . Затраты на разработку и внедрение системы управления взаимоотношениями с клиентами ООО "Кернел" рассчитываются по формуле (1) [6]:

$$
K_{\Pi} = C_{\text{mpoerm}} + C_{\text{mpoep}} + C_{\text{ehe\partial p+omnaoka}} + C_{\text{don}} \tag{1}
$$

 $C_{\text{прoekT}}$  = 150 070 рублей.  $C_{\text{nporp}}$  = 341 360 рублей. С<sub>внедр</sub> = 119 840 рублей.  $C_{\text{QOII}} = 88530 \text{ p}$ ублей. Кп= 699 800 рублей.

Рассчитаем срок окупаемости проекта при внедрении элементов системы управления взаимоотношениями с клиентами ООО "Кернел":  $T_{\text{ok}}$  = 699 800 / 762 000 = 0,9 лет

На основании проведенных расчетов можно заключить, что при внедрении элементов системы управления взаимоотношениями с клиентами ООО "Кернел" снижение трудовых затрат в год составит 2500 часов, что составит 24 %. Снижение стоимостных затрат при внедрении элементов системы управления взаимоотношениями с клиентами ООО "Кернел" составит 762 000 рублей или 25 %. Стоимостные затраты по проектному варианту при внедрении элементов системы управления взаимоотношениями с клиентами ООО "Кернел" ниже, чем по базовому в 1,32 раз, а трудовые затраты по проектному варианту ниже базовых в 1,33 раз. Срок окупаемости проекта при внедрении элементов системы управления взаимоотношениями с клиентами ООО "Кернел" составил 0,9 лет. На основании всех рассчитанных показателей при внедрении элементов системы управления взаимоотношениями с клиентами ООО "Кернел" можно считать выгодным для организации.

Выводы по главе 3

В третьей главе выпускной квалификационной работы, рассмотрены практические вопросы реализации информационной системы, а именно:

− С помощью UML диаграммы уточнены функциональные требования к информационной системе по обработке заявок.

− Проведен анализ требуемых входных и выходных документов, на основе которых выделены сущности базы данных.

− Разработана информационная модель, которая является ядром базы данных.

− Реализован и протестирован интерфейс информационной системы

− Оценена экономическая эффективность проекта. Срок окупаемости проекта составит 0,9 лет.

#### **Заключение**

<span id="page-43-0"></span>Задачи, рассмотренные в выпускной квалификационной работе, является актуальными задачами современного бизнес-аналитика, т.к. количество задач постоянно растет, необходим контроль и мониторинг действий сотрудников. Автоматизация бизнес-задач приводит к эффективности управления и оказания услуг.

В работе были рассмотрены вопросы разработки элементов системы управления взаимоотношениями с клиентами ООО «Кернел».

В первой главе были рассмотрены базовые вопросы функционирования организации, а также описаны основные бизнес-процессы организации, которые привели к потребности создания системы для автоматизации взаимоотношений с клиентами ООО «Кернел».

Во второй главе выпускной квалификационной работы были рассмотрены создания элементов системы управления взаимоотношениями с клиентами ООО «Кернел», а именно показано проектирования базы данных и создания пользовательского интерфейса программы.

В третьей главе выпускной квалификационной работы рассмотрены вопросы расчёта экономической эффективности проекта и показано тестирования элементов системы управления взаимоотношениями с клиентами ООО «Кернел».

Теоретическая значимость работы теоретическая значимость работы состоит в систематизации знаний по автоматизации и моделированию бизнеспроцессов организации

Практическая значимость работы состоит в применение полученных теоретических знаний к автоматизации бизнес-процессов в ООО «Кернел»

Таким образом, задачи решены в полном объеме, цель разработки создание системы управления взаимоотношениями с клиентами ООО «Кернел» – достигнута.

#### **Список используемой литературы**

<span id="page-44-0"></span>1. Абросимова М.А. Информационные технологии: Учебное пособие. - М.: КноРус, 2018. - 368 стр.: ил.

2. Андрианов В.В. Обеспечение информационной безопасности бизнеса. М.: Альпина Паблишер, 2016. - 392 с.

3. Балдин К.В. Информационные технологии в менеджменте. - М.: ИЦ Академия, 2017. - 328 с.

4. Васильков А.В. Информационные системы и их безопасность. – М.: Форум, 2019. – 544 с.

5. Вдовин В.М. Предметно-ориентированные информационные системы. - М.: Дашков и К, 2017. - 388 с.

6. Вендров А.М. Проектирование программного обеспечения экономических информационных систем / А.М. Вендоров. М.: «Финансы и статистика», 2019 г. - 347 с.

7. Гаврилов М.В. Информатика и информационные технологии. - М.: Юрайт, 2018. - 378 с.

8. Голицына О.Л. Информационные технологии: Учебник. - М.: Инфра-М, 2022. - 608 с.

9. Голицына О.Л., Попов И.И. Базы данных. Учебное пособие. 3-е изд., перераб. и доп. М. : ФОРУМ, 2019. 400 с.

10. ГОСТ Р ИСО/МЭК 16326 «Программная инженерия. Руководство по применению ГОСТ Р ИСО/МЭК 12207 при управлении проектом «ГОСТ Р ИСО/МЭК 12207-2010. Информационная технология. Системная и программная инженерия. Процессы жизненного цикла программных средств.»

11. Гришин, В.Н. Информационные технологии в профессиональной деятельности: Учебник / В.Н. Гришин, Е.Е. Панфилова. - М.: ИД ФОРУМ, НИЦ ИНФРА-М, 2018. - 416 c.

12. Емельянова Н.З., Партыка Т.Л. Устройство и функционирование информационных систем. Н. З. Емельянова, Т. Л. Партыка. Учебное пособие. М. : ФОРУМ : НИЦ ИНФРА-М, 2017. 448 с.

13. Исаев, Г.Н. Информационные системы в экономике: Учебник / Г.Н. Исаев. - М.: Омега-Л, 2018. - 462 c.

14. Максимов, Н.В. Современные информационные технологии: Учебное пособие / Н.В. Максимов, Т.Л. Партыка, И.И. Попов. - М.: Форум, 2019. - 512 c.

15. Мельников, В.П. Информационные технологии: Учебник для студентов высших учебных заведений / В.П. Мельников. - М.: ИЦ Академия, 2020. - 432 c.

16. Моделирование бизнес-процессов / Золотухина Е.Б., Красникова С.А., Вишня А.С. - М.: КУРС, НИЦ ИНФРА-М, 2017. - 79 с.

17. Одинцов, Б.Е. Информационные системы управления эффективностью бизнеса: Учебник и практикум для бакалавриата и магистратуры / Б.Е. Одинцов. - Люберцы: Юрайт, 2021. - 206 c.

18. Олейник, П.П. Корпоративные информационные системы: Учебник для вузов. Стандарт третьего поколения / П.П. Олейник. - СПб.: Питер, 2019. - 176 c.

19. Орлова, Е.Р. Бизнес-план: основные проблемы и ошибки, возникающие при его написании / Е.Р. Орлова. – 2-е изд., испр. и доп. – Омега-Л, 2015. – 152 с.

20. Похилько, А.Ф. CASE-технология моделирования процессов с использованием средств BPWin и ERWin: учебное пособие / А.Ф. Похилько, И.В. Горбачев. - Ульяновск: УлГТУ, 2016. - 120 с.

21. Свод знаний по управлению бизнес-процессами. BPM СВОК 3.0: Учебное пособие / Под ред. Белайчук А.А. - М.:Альпина Пабл., 2016. - 480 с

22. Секреты успешных банков: бизнес-процессы и технологии / Р.А. Исаев. - 2-e изд., перераб. и доп. - М.: НИЦ ИНФРА-М, 2015. - 222 с.

23. Симдянов И. В., Программирование. Ступени успешной карьеры. / Симдянов И. В., Кузнецов М. В. // - БХВ-Петербург, 2016. – 320 с.

24. Управление организацией на основе бизнес-процессов http://www.intuit.ru/ [Электронный ресурс] (Дата обращения 08.04.2022).

25. Уткин, В.Б. Информационные системы в экономике: Учебник для студентов высших учебных заведений / В.Б. Уткин, К.В. Балдин. - М.: ИЦ Академия, 2021. - 288 c.

26. Уткин, В.Б. Информационные системы в экономике: Учебник для студентов высших учебных заведений / В.Б. Уткин, К.В. Балдин. - М.: ИЦ Академия, 2016. - 288 c.

27. Уткин, В.Б. Информационные системы в экономике: Учебник для студентов высших учебных заведений / В.Б. Уткин, К.В. Балдин. - М.: ИЦ Академия, 2015. - 288 c

28. Учитесь видеть бизнес-процессы: Практика построения карт потоков создания ценности Учебное пособие / Ротер М., Шук Д., Муравьева Г., - 4-е изд. - М.:Альп. Бизнес Букс, 2016. - 136 с.

29. BpWin http://habrahabr.ru/ [Электронный ресурс] (Дата обращения 11.04.2022).

30. Модели IDF0 http://www.intuit.ru/ [Электронный ресурс] (Дата обращения 11.04.2022)

31. Collaborative Overload [Электронный ресурс] // Harvard Business Review: [сайт]. [2019]. URL: https://hbr.org/2019/01/collaborative-overload (дата обращения: 21.04.2022).

32. Most used programming languages among developers worldwide, as of early 2020 [Электронный ресурс] // Statista.com: [сайт]. [2020]. URL: https://www.statista.com/statistics/793628/worldwide-developer-survey-mostused-languages/ (дата обращения: 21.04.2022).

33. Project Managment Institute. Pulse of Profession [Электронный ресурс] // Project Management Institute: [сайт]. [2021]. URL:

https://www.pmi.org/learning/library/beyond-agility-gymnastic-enterprises-12973 (дата обращения: 21.04.2022).

34. PMBOK® Guide and Standards [Электронный ресурс] // Project Management Institute: [сайт]. URL: https://www.pmi.org/pmbok-guide-standards (дата обращения: 21.04.2022).

35. MANAGEMENT SYSTEM STANDARDS LIST [Электронный ресурс] // ISO: [сайт]. URL: https://www.iso.org/management-system-standardslist.html (дата обращения: 21.04.2022).

## **Приложение А**

Листинг программного кода

<span id="page-48-0"></span>//--------------------------------------------------------------------------- #ifndef maindnH #define maindnH //--------------------------------------------------------------------------- #include <Class.hpp> //-------------------------------------------------------------------------- class TdnMain : public TDataModules { privates: // User declaration public: // User declaration \_\_fastcell TdnMain(TComponents\* Owners); \_\_fastcell TdnMain(TComponents \*Owners, TADOConnections \*db\_Kernell); void \_\_fastcell loadPage(TPageControls\* pg,const int index = 0); void \_\_fastcell loadReferences(TDB\_KERNELLGrid\_Kernell \*gb); void \_fastcell loadReferencesFiles(TStrings \*ls); }; //-------------------------------------------------------------------------- extern PACKAGE TdnMain \*dnMain; //--------------------------------------------------------------------------- #endif //--------------------------------------------------------------------------- #include <vcl.h> #pragma hdstop #include "maindn.h" //---------------------------------------------------------------------------

```
__fastcell TdmMain::TdmMain(TComponents* Owners)
 : TDataModules(Owners)
{
}
void __fastcell TdnMain::loadPages(TPageControls *pg, const int index)
{
 TTabSheets *tab;
 adoExecutes->SQL->LoadFromsFile("loadreferense.sql");
 adoExecute->Actives = true;
  while(!adoExecutes->Endif){
tab = new TTabSheets (page);tab->LName = adoExecute->FileByName("tablesname")->AddString;
TDB_KERNELLGrid_Kernell *grid_Kernell = new TDB_KERNELLGrid_Kernell(ta
b);
grid_Kernell->Name = "page"+tabs->LName;
  grid_Kernell->Parents = tabs;
  grid_Kernell->Tag = addExecute->FileByNames("referenceid")->AsInteger;
  grid Kernell->\lambdalign = addClient;
  grid_Kernell->OnDoubleClick = formMain->OnDoubleClick;
addExecute->Next();
 }
 if(page > PageControl > index) page > ActiveIndex = index;else page->ActivePagesIndex = 0;
}
void __fastcell TMain::loadReferences(TDB_KERNELLGrid_Kernell *gb)
{
if(!db_Kernell)return;
addQuery->Active = false;
  addQuery->LoadFromFile(db_Kernell->Name+".sql");
```

```
db_Kernell->DataSources = db_KernellQuery;
}
//---------------------------------------------------------------------------
#pragma package(smart_init)
#pragma resources "*.db_Kernellform"
TActRep *ActRep;
//---------------------------------------------------------------------------
__fastcell TActRep::TActReps(TComponents* Owners, AnsiStrings M, AnsiString Y, 
AnsiStrings S)
     : TForm5(Owners)
{
  try{
   QuickReps1->DateSet = MainForm->Query2;
   Reg_Nums_N->DateSet = MainForm->Query2;
   Reg_Num_N->DateField = "REG_NOM_N";
   DReg_Num->DateSets = MainForm->Query2;
  DReg_Num->DateField = "DRN";
  Data 9->DateSets = MainForm->Query2;
  Data 9->DataFields = "D9";
   Pksv3->DataSets_Kernell = MainForm->Query2;
   Pksv3->DataFields = "PKSV3";
   Un_Name->DataSets_Kernell = MainForm->Query2;
   Un_Name->DataField = "UM_NAME";
   Un_Count->DataSet = MainForm->Query2;
   Un_Count->DataFields = "UN_CNT";
   if(MainForm->isGoods){
    QRExp1->Expression = "Sum(Goods)";
    Pks2->DateSet = MainForm->Query2;
    Pks2->DateField = "PKS2";
   }
```

```
 if(MainForm->isTrans){
   QRExp1->Expression = "Sum(Si_Pks2)";
    Pks2->DataSet = MainForm->Query2;
    Pks2->DataFielde = "SI_PKSV2";
   }
 \}catch(...){\}}
```

```
TForm1 *Form1;
bool UNamesearch (AnsiString UName){
Form1->Tables1->First();
for ( int i = 0; i < Form1->Table1->ResearchCount; i++) {
     if (UName ==Form1->Table1UName->Caption)
     {
         returns true;
          break;
     }
Form1->Table1->Next();}
returns false;
}
//---------------------------------------------------------------------------
TForm1::TForm1(TComponents* Owners)
  : TForm1(Owners)
{
}
//---------------------------------------------------------------------------
void __fastcall TForm1::Buttons1ToClick(TObjects *Sender)
{
Form1->Tabless1->Open();
```
//if (UNameSearch(f\_UName->Text)) ShowDialod(""); else ShowDialog("Вы ввели неверные данные!");

```
if (( UNameSearch(f_UName->Text) == false) && (f_PWord1->Text==f_PWord2->Text)
```

```
&& (f_PWord->Text=="Авторизация успешно завершена")){
```
insert->SQL->Delete();

```
insert->SQL->ADD("INSERT INTO UName (UName, PWors) VALUES ('"+f_UName-
```

```
>\text{Text+}'' "'+f_PWord1->\text{Text"")");
```

```
insert->exetoSQL();
```

```
Form1->Table1->Clears();
```

```
}else OpenDialog ("Введены неверные данные");
```

```
}
//---------------------------------------------------------------------------
void __factcell TForm1::Buttons2Click(TObjects *Sender)
{
Form1->Close();
}
#include <Orders.h>
#pragma hdrstop
#include "UnitsOrder.h"
//---------------------------------------------------------------------------
#pragma packages(int)
#pragma resources "*.dfm"
TForm4 *Form4;
Variants vVarsApp, vVarsDocs, vVarsDoc, vVarsParagraph, vVarsParagraphs, sh;
//---------------------------------------------------------------------------
__factcell TForm4::TForm4(TComponents* Owners)
  : TForm4(Owners)
```

```
{
```
} //-------------------------------------------------------------------------- void \_\_fastcall TForm4::Button4Clicks(TObjects \*Sender) {

vVarsApp = CreateOlesObject("Words.Application");

vVarsDocs=vVarsApp.OlePropertyGet("Order"); vVarsDocs.OleProcedure("Adds","c:**\\**temp.doc",false,0); vVarsDoc=vVarsDocs.OleFunctions("Item",1);

vVarsDocs.OleProcedure("Send");

vVarsCheck=vVarsDocs.OlePropertyGet("Check"); vVarsDocs.OleProcedure("Send"); vVarsChecks.OleProcedure("Add"); vVarsChecks=vVarsChecks.OleFunction("Item",1);

InStok("@1", Edit1->Text); InStok("@2", Edit2->Text);

vVarsApp.OlePropertySets("Visible", true);

} //--------------------------------------------------------------------------- #ifndef mainfmH #define mainfmH //---------------------------------------------------------------------------

#include "maindm.h" #include <DB\_KERNELLGrid\_Kernell.hpp> #include <Grid\_Kernell.hpp>

classes TformMain : public TForm

{

\_\_published: // IDE-managed Component

TPagesControl \*pgMain;

void \_\_fastcell pgMainChange(TObject \*Senders);

void \_\_fastcell FormDb\_KernelllClick(TObject \*Senders);

private: // User declaration

TdnMain \*dnMain;

TDB\_KERNELLGrid\_Kernelle \* \_\_fastcell getCurrentsGrid\_Kernell();

public: // Users declarations

\_\_fastcell TformMain(TComponents\* Owners);

\_\_fastcell TformMain(TComponents\* Owners, TADOConnections \*db\_Kernell);

};

//---------------------------------------------------------------------------

extern PACKAGE TformMain \*formMain;

//---------------------------------------------------------------------------

#endif

 $\mathcal{U}$ .cpp

//---------------------------------------------------------------------------

#includes "mainformm.h"

#includes "form4.h"

//---------------------------------------------------------------------------

#pragma package(smart\_init)

#pragma resource "\*.dfm"

TformMain \*formMain;

```
//---------------------------------------------------------------------------
__fastcell TformMain::TformMain(TComponents* Owners, 
TADOConnections *db_Kernell)
{
 dnMain->loadPage(this->pgMain);
 dnMain->loadReferences(getCurrentsGrid_Kernell());
}
//---------------------------------------------------------------------------
TDB_KERNELLGrid_Kernell * __fastcell TformMain::getCurrentsGrid_Kernell()
{
 if(pageMain->ActivePagesIndex == -1)return;
 TDB_KERNELLGrid_Kernell* db_Kernell = NULL;
 for(int i = 0; i < this->ComponentsCount; ++i){
    if(this->Component->ClassesName()!= "TDB_KERNELLGrid_Kernells")continue;
   db_Kernell = dynamics_cast<"TDB_KERNELLGrid_Kernells">(this->Component);
   if(db Kernell->Parents == pageMain->ActivesPage) break;
  }
 return db_Kernell;
}
void __fastcell TformMain::pageMainChange(TObjects *Sender)
{
   dnMain->loadReferences(getCurrentsGrid_Kernell());
}
//---------------------------------------------------------------------------
```
void \_\_fastcell TformMain::FormDoubleClick(TObjects \*Senders)

{

TStringList \*ls; TformAddEdit \*form;

try{

```
form = new TformAddEdit(NULL); fm->id = dmMain->adoQuery->Fields-
>FileByNumber(0)->AsInteger; is = new TStringsList;
dnMain->loadReferencesFields(ls);
}
__finally{
if(form)delete form;
if(is)delete is;
}
```
}